République Algérienne Démocratique et Populaire Ministère de l'Enseignement Supérieur et de la Recherche Scientifique

> Université A. Mira de Béjaïa Faculté des Sciences Exactes Département d'informatique

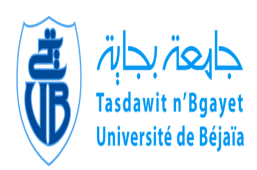

# Mémoire de fin de cycle

En vue de l'obtention du diplôme de Master en Informatique Option Génie Logiciel

Thème

# Conception et réalisation d'une plateforme de jeux éducatifs.

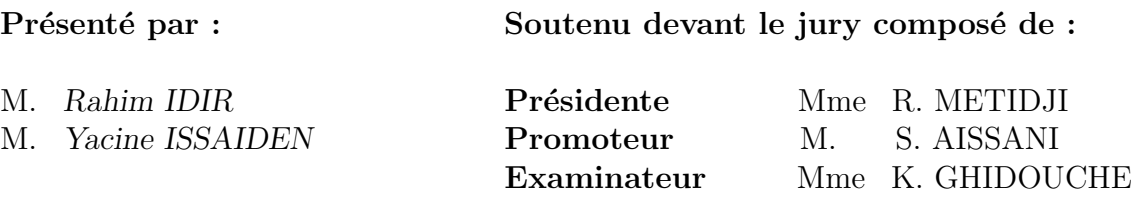

Juin 2016

# Remerciements

Avant tout nous remercions Dieu le tout puissant pour nous avoir donné la force et la patience pour mener à terme ce travail dans l'espoir d'apporter un plus à notre entourage.

 $\mathcal N$ ous tenons aussi à remercier nos chers parents de l'amour et du soutien qu'ils n'ont pas manqué de nous en témoigner aux moments les plus difficiles, non seulement au cœur de ce travail, mais tout au long du parcours et de notre vie.

 $N$ ous tenons également à remercier Mr S. AISSANI d'avoir encadré et dirigé notre travail.

N ous remercions les membres de jury qui nous feront l'honneur de juger notre travail.

 $\mathcal N$ otre sincère gratitude va vers tous ceux qui ont participé de près ou de loin à ce travail.

# $Dédicaces$

 $N$  os très chers parents qui nous ont quidé durant les moments les plus pénibles de ce long chemin, nos mères qui ont été à nos côtés et soutenu durant toute notre vie, et pères qui ont sacrifié toute leur vie afin de nous voir devenir ce que nous sommes.

 $N$  os grands parents que dieu les gardes en bonne santé.

 $N$ os très chères frères, sœurs, beaux frères et belles sœurs.

T oute la famille IDIR, et la famille ISSAIDEN sans exception.

T ous nos amis et toute la promotion 2016, Informatique.

Nous vous dédions ce modeste travail.

# Table des matières

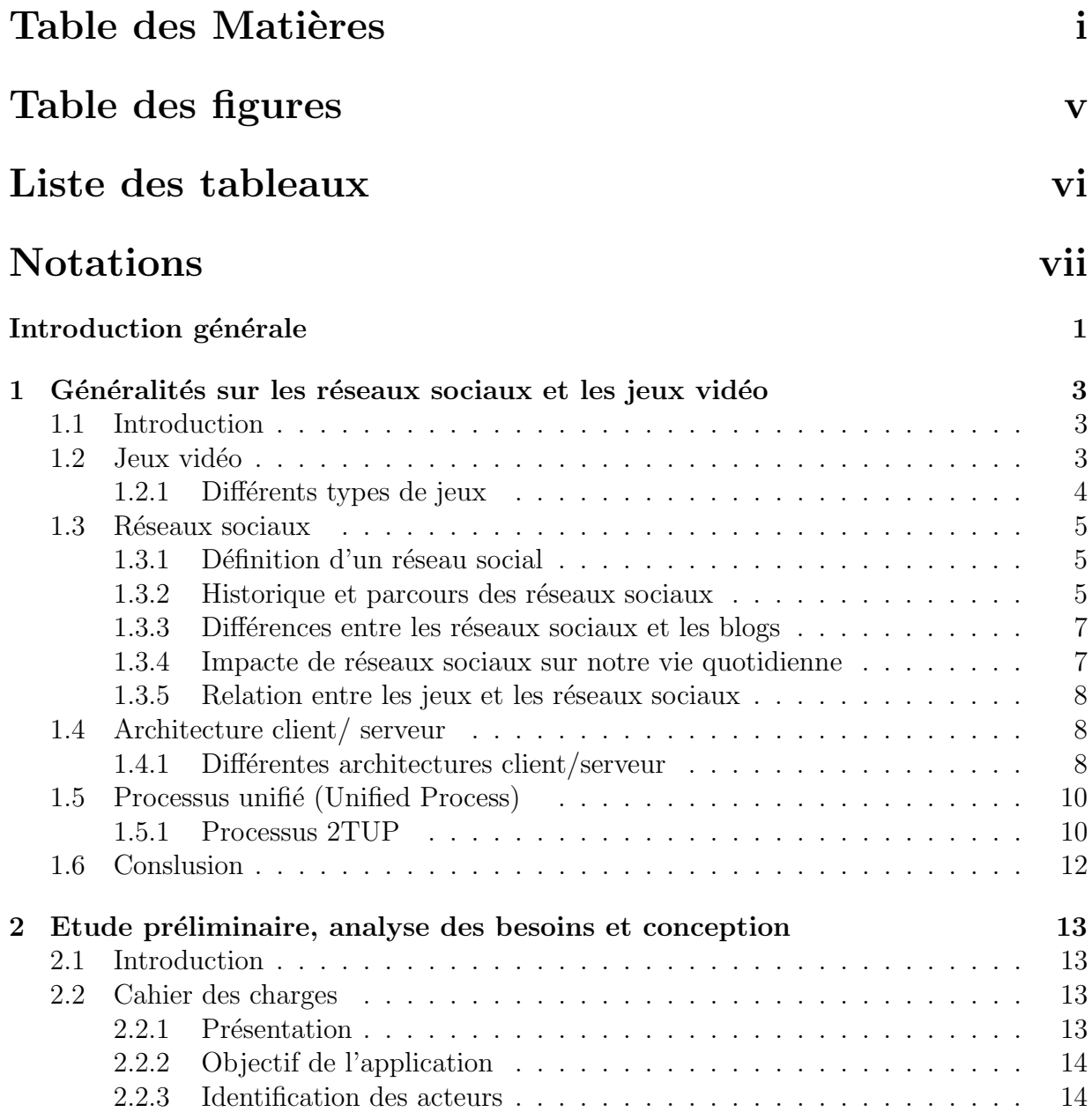

# Table des Matières

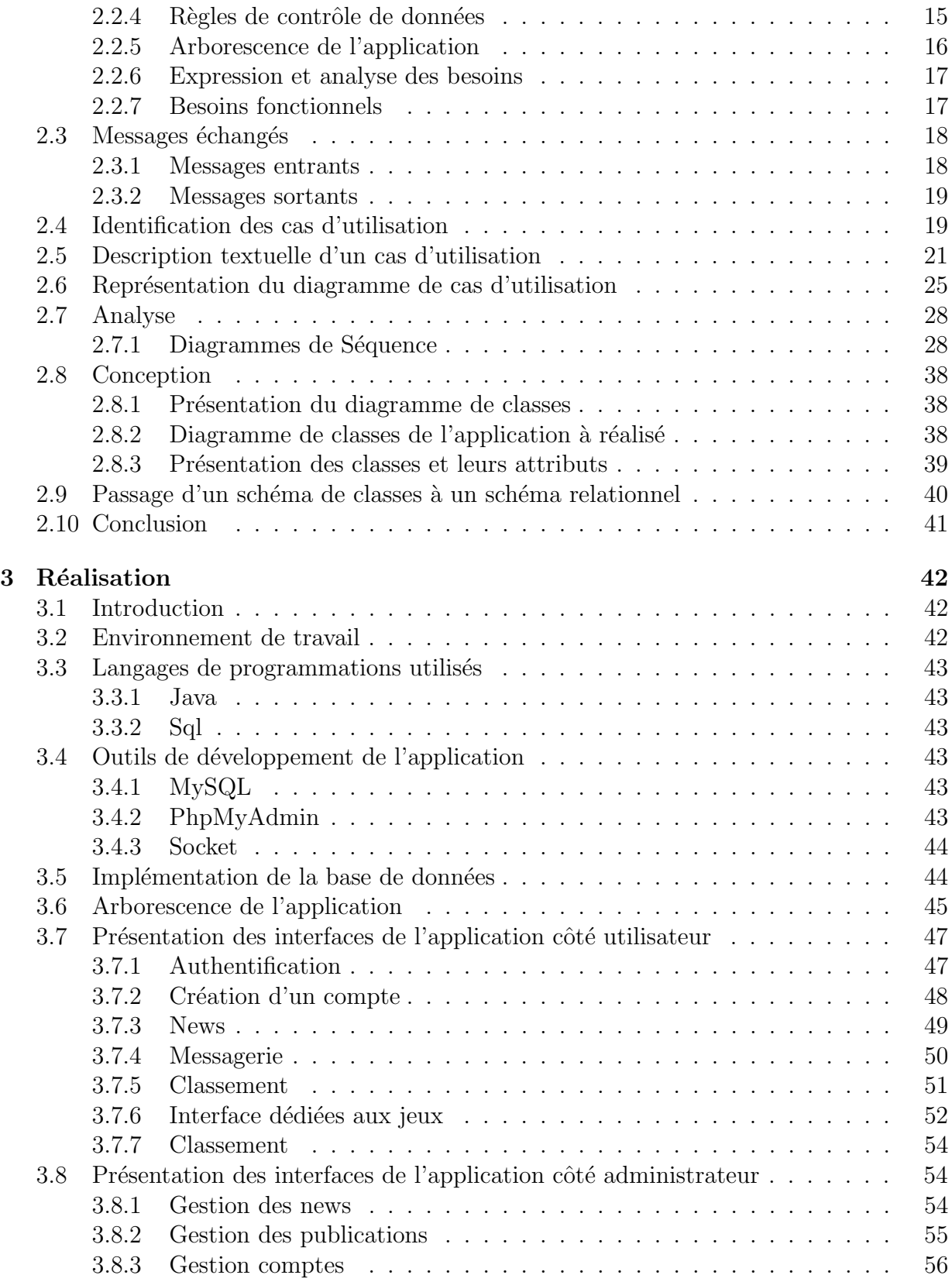

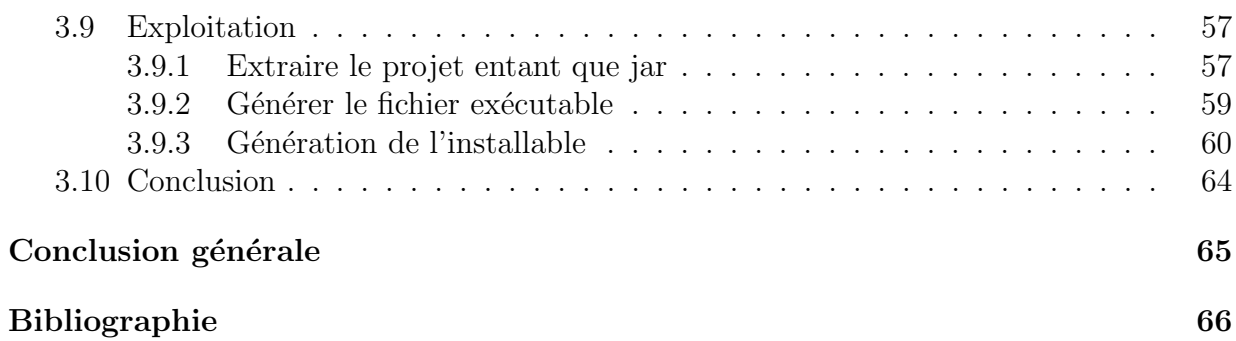

# Table des figures

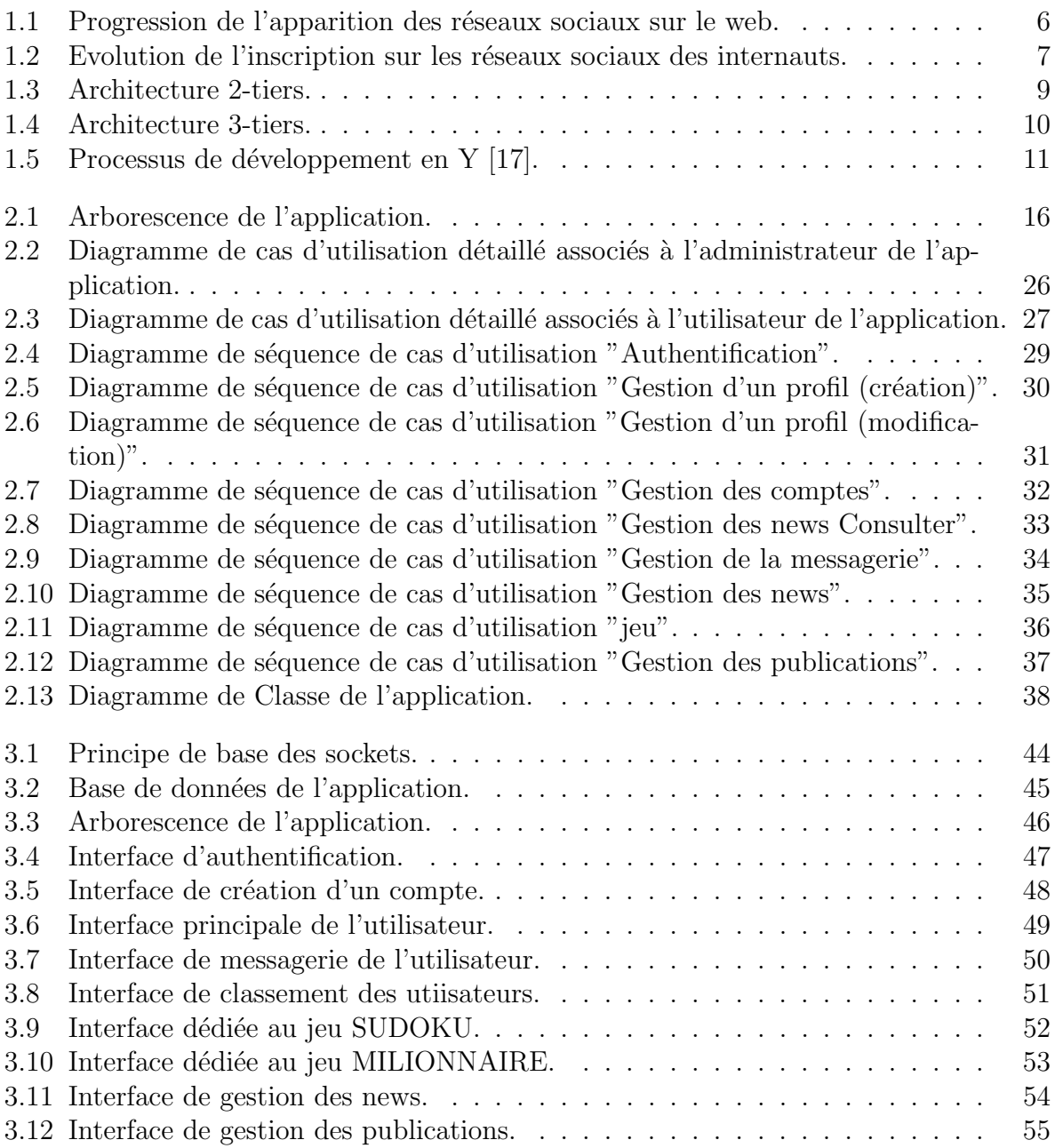

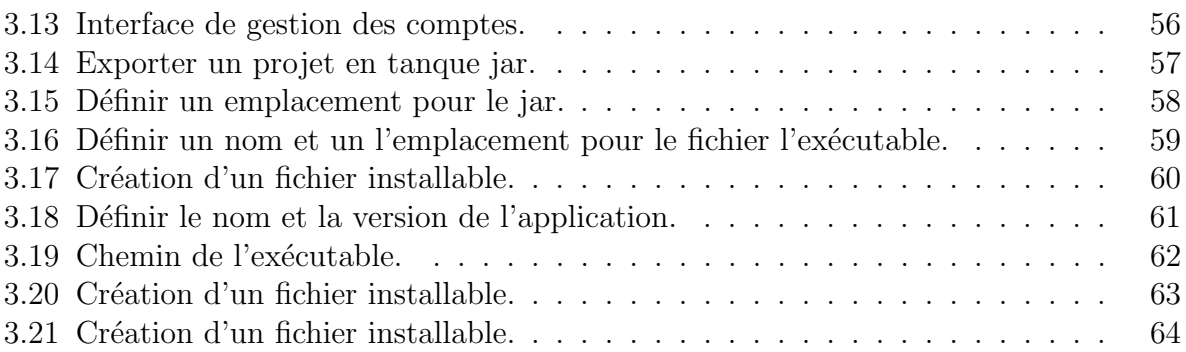

# Liste des tableaux

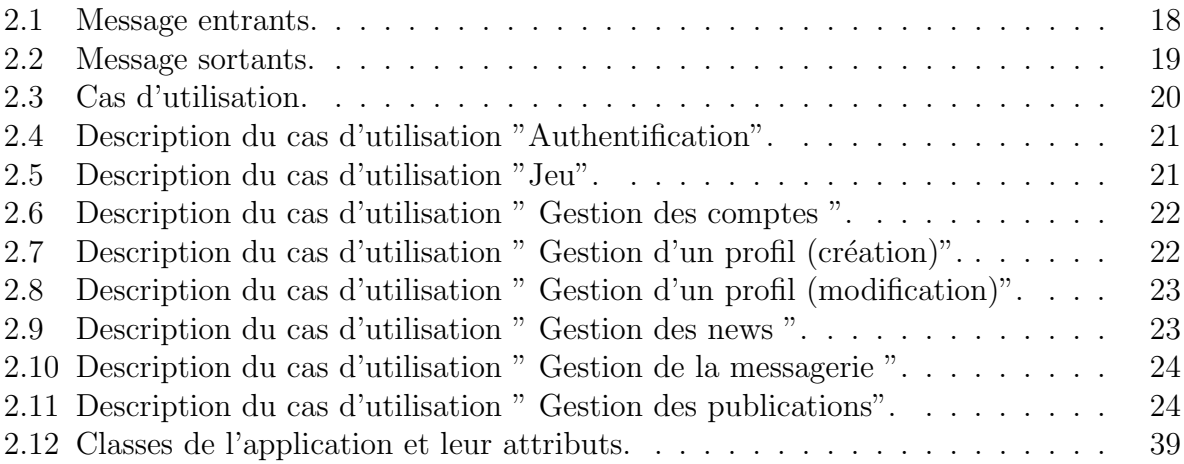

# Notations

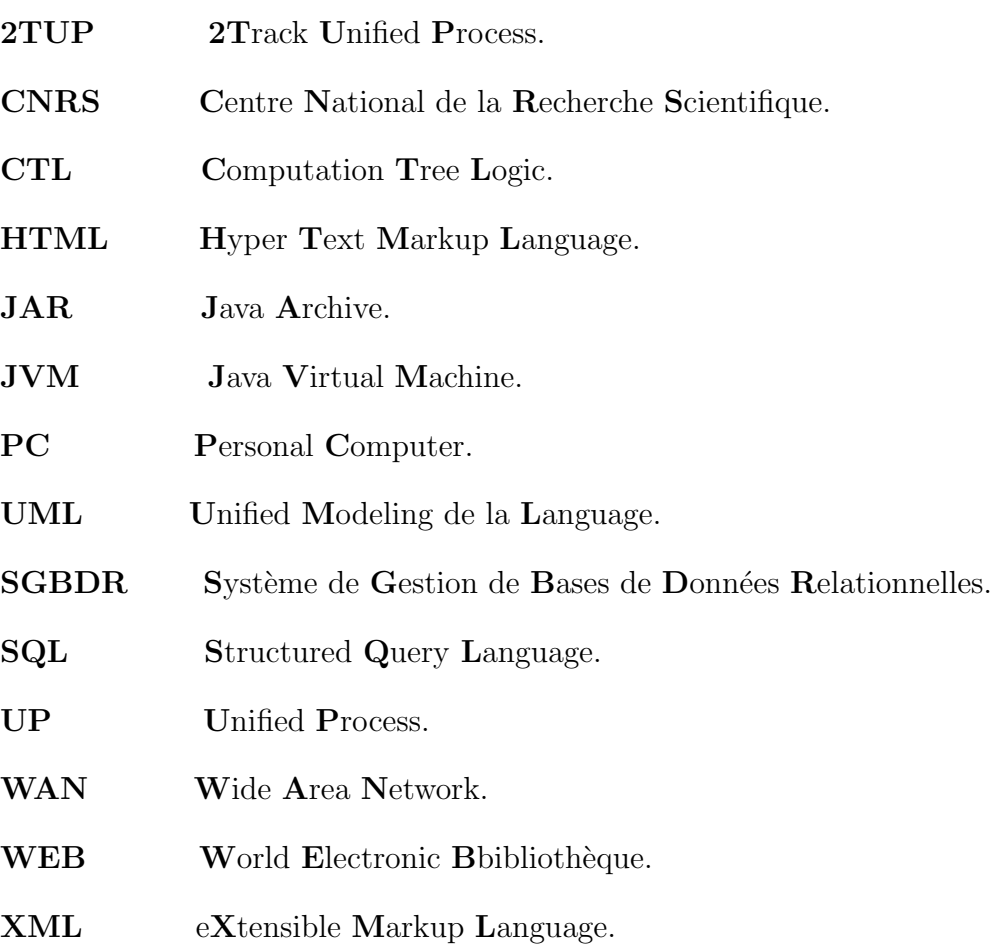

# Introduction générale

La naissance du World Wide Web et l'arrivée de nouvelles technologies ont contribué au développement des réseaux informatiques, notamment dans les foyers, que ce soit par le biais des études, des télécommunications, des réseaux sociaux, de l'information ou encore des jeux. En effet, le Web s'est imposé d'une manière très impressionnante et ce dans tous les domaines.

Notre projet de fin d'étude consiste en la conception et la réalisation d'une plateforme de jeux éducatifs dont le principal but est de joindre l'utile à l'agréable, faire savoir les bienfaits des jeux que ce soit seul ou encore sur Internet, être à l'écoute des utilisateurs, pr´esenter l'activit´e dans le domaine de l'´education, et de permettre aux utilisateurs de se cultiver.

Les jeux vidéo envahissent notre univers, d'énormes publications sont apparues. A notre époque, des jeunes chercheurs y consacrent des thèses et des mémoires. En côtoyant l'évolution accélérée de cet outil et en jouant, ils parviennent à mieux comprendre ce phénomène infini et imprévisible. Nos enfants aujourd'hui, grâce à ces nouvelles technologies développent une manière de communication différente de celle de leurs aînés, un langage nouveau en rapport avec l'utilisation du jeu vidéo. Il existe aussi des jeux qui ont pour vocation d'apprendre aux enfants une langue étrangère comme le français ou encore l'anglais. Améliorer leurs capacités mathématiques, mémorisation ou encore intelligence.

Afin d'atteindre notre objectif, nous avons adopté une démarche de conception bas´ee sur UML2 guid´ee par le processus 2TUP, et les outils de programmation sont PhpMyAdmin/ MYSQL et le langage Java pour la réalisation de l'application.

Ce mémoire comprend une introduction générale, trois chapitres, une conclusion et une bibliographie.

Le premier chapitre comporte des généralités sur les jeux vidéo, par la suite nous introduisons quelques concepts de base des réseaux sociaux. Nous terminons le chapitre par l'architecture client/serveur et une présentation du processus unifié, ayant pour objectifs essentiels de définir les concepts clés qui nous ont aidés tout au long de notre travail.

Le deuxième chapitre est consacré à l'analyse des besoins de l'application, une description des étapes suivies durant le développement de notre application et la méthodologie de conception adoptée. Pour cela on va identifier les différents acteurs interagissants avec le système, suivi de la présentation des diagrammes de cas d'utilisation et de séquences ainsi que le diagramme de classes associé à notre projet.

Le troisième chapitre porte sur la présentation des outils de développement qui nous ont servis pour la réalisation de l'application : Java, SQL, MySQL, PHPMyAdmin, l'implémentation de la base de données, ainsi que l'arborescence, la présentation des différentes interfaces, et une description des étapes de l'exploitation de l'application.

Notre travail s'achève par une conclusion et perspectives.

# **1** Généralités sur les réseaux sociaux et les jeux vidéo

## 1.1 Introduction

Ce présent chapitre comprend deux parties. La première partie fait l'objet d'une introduction aux notions de jeux, de réseaux sociaux. La seconde partie quand à elle est consacr´ee `a une description de l'architecture de notre application et `a la m´ethodologie de conception fondée sur le formalisme UML, suivi de la présentation du processus unifié.

## 1.2 Jeux vidéo

Bien que, dès le début des années 1960, les chercheurs se sont servis des premières g´en´erations d'ordinateurs pour d´evelopper des programmes assimilables `a des jeux de logique du type *Morpion* [1], 1972 est considérée comme l'année de naissance des jeux vidéo. Cette année-là, un ingénieur américain, profitant de la mise sur le marché d'une nouvelle technologie d'un coût assez faible, donnait un nouvel essor à la production de machines jusqu'alors réservées à des applications militaires ou scientifiques : Nolan Bushnell<sup>1</sup>, fondateur de la firme *Atari* et créateur du jeu Pong [3], inventait l'informatique de loisir. Malgré son concept rudimentaire et sa pauvreté graphique, *Pong*, un jeu inspiré du tennis de table, pénétrait les foyers avec les premières consoles de salon reliées à la

<sup>1.</sup> Né le 5 février 1943 en californie, c'est un pionnier de l'industrie du jeu vidéo aux États-Unis d'Am´erique, et l'un des concepteurs de Pong et un fondateur d'Atari

télévision. Le public découvrait le pouvoir de fascination que procure cette forme ludique de contrôle de l'image [2].

#### 1.2.1 Différents types de jeux

Les jeux vidéo sont répartis en différents types inspirés des domaines de la vie quotidienne [2].

- a. Plate-forme Dans ce type de jeux, on conduit un petit personnage à travers les méandres de pièges et de décors qui sont autant d'embûches. Les exemples les plus significatifs en sont *Mario* [4], *Sonic* [5].
- **b. Simulation** Les jeux de simulation sont une spécialité de l'ordinateur, plus que de la console. Il s'agit bien entendu des simulateurs de vol, mais d'autres ont fait leurs apparitions. Il est à noter qu'un nouveau genre de simulations connaît actuellement un succès retentissant : les simulations de chasse au daim, à l'ours, ou bien de pêche `a la ligne.
	- Stratégie Dans ces jeux dérivés des jeux de simulations, il s'agit de mener une armée à la victoire, en utilisant les différents éléments dont disposent ses forces. Le meilleur exemple du genre est  $Warcraft$  [6] ou  $TotalAnnihilation$  [7].
	- Combat Sur l'écran, deux personnages s'affrontent, chacun ayant des coups caractéristiques et des combinaisons " cachées " que seuls les joueurs  $\alpha$ expérimentés maîtrisent. C'est le jeu d'arcade par excellence, comme  $Tekken$  [8] ou  $Street {\scriptstyle Figuret}$  [9].
	- Course Toutes les courses ont été déclinées, dans tous les types de décors. Voitures, rallye, Formule1, kart, ski, jet-ski, moto, vaisseaux spatiaux, c'est un grand classique du jeu d'arcade, mais aussi du jeu sur console et sur PC. (ex.  $l\acute{e}qion$  [10]).
	- Aventure Fondé sur un scénario élaboré, le joueur incarne un personnage qu'il doit guider `a travers les m´eandres d'une histoire et d'un univers, lui faire affronter des ennemis. Les meilleurs exemples sont  $FullThrottle$  (LucasArts [11]), ou  $Zelda[12]$ .
	- Action Le joueur est jeté dans un monde hostile, dans lequel il court d'un point  $A$  à un point  $B$ , en affrontant des ennemis. On y retrouve des éléments de jeu d'aventure, des éléments de jeu de combat, et des éléments de shooter. L'exemple le plus fameux de jeux d'actions est sans aucun doute  $TombRaider$  [13].
- Sport Les jeux de sport connaissent un succès considérable. Toutes les disciplines  $y$  sont traitées, des plus populaires aux plus obscures.
- Culture Certains jeux, résolument tournés vers un emploi ordinateur, tentent d'intégrer dans l'univers du jeu des éléments de culture. Les succès dans ce genre sont assez peu nombreux. Ils se situent le plus souvent dans un cadre historique, ou bien ils cherchent à faire revivre une époque ou un personnage célèbre.
- Éducatif Ce type de jeu augmente la motivation des élèves, par le biais de risques et de récompenses réels. Il transmet la notion de collaboration, en plaçant les  $\acute{e}$ lèves dans une équipe qui fait reposer la clé du succès sur des interactions. Il améliore leurs comportements en classe tout en rendant l'enseignement ludique et l'apprentissage amusant.

## 1.3 Réseaux sociaux

Dans cette partie. Nous tâcherons d'éclaircir un certain nombre de points, sur les réseaux sociaux, ainsi que la différence entre les blogs et les réseaux sociaux.

#### 1.3.1 Définition d'un réseau social

Selon Michel Forsé<sup>2</sup> un réseau social est un ensemble de relations entre un ensemble d'acteurs. Cet ensemble peut ˆetre organis´e (une entreprise par exemple) ou non (comme un réseau d'amis) et ces relations peuvent être de natures fort diverses, spécialisées ou non. Les acteurs sont le plus souvent des individus, mais il peut aussi s'agir de ménage, d'associations, etc [14].

#### 1.3.2 Historique et parcours des réseaux sociaux

Il est normal de penser que les réseaux sociaux ne sont pas apparus du jour au lendemain, certains facteurs ont contribué à leurs apparitions telles que les progrès technologiques, différentes études théoriques ont aussi étés mené sur leur besoins d'existences.

• Facteurs technologiques Le progrès technologique porte sur l'ensemble d'entités (ordinateurs, points d'accès, téléphone, etc.) pour l'échange de l'information et sur les différentes techniques pour les relier et enfin ajouter à cela l'apparition de nouveaux langages de programmation telle que XML (HTML structur´e) ayant

<sup>2.</sup> Né en 1954 à paris, Michel Forsé est un sociologue français, directeur de recherche au CNRS.

contribué à l'apparition des réseaux sociaux et à leurs expansions actuelles.

- Facteurs théoriques Au début des années 50, des mathématiciens comme Cartwright<sup>3</sup>, Frank Harary<sup>4</sup> ou encore Norman<sup>5</sup> s'emparent de la théorie de König pour formaliser un certain nombre d'études portant sur les interrelations entre individus. Ils sont les pionniers, en 1953 à appliquer la théorie des graphes de König à la théorie des groupes développée par Lewis<sup>6</sup> (1936) ou encore à formaliser dans le langage des graphes et à quantifier, en 1956, les propositions de la théorie de l'équilibre de Heider, formulé dans le milieu des années 40 [14].
- Le besoin de leur existence L'apparition des réseaux WAN, l'ouverture d'internet sur le monde et la démocratisation du web avec l'apparition du web 2 (web social) ont permit d'augmenter le besoin d'échanger et d'interagir avec le monde, notamment pour les entreprises, ayant vraiment contribuer à l'apparition des réseaux sociaux et ce dans le but d'élargir leur clientèle.

La figure suivante illustre l'apparition de réseaux sociaux sur le web au fil des années.

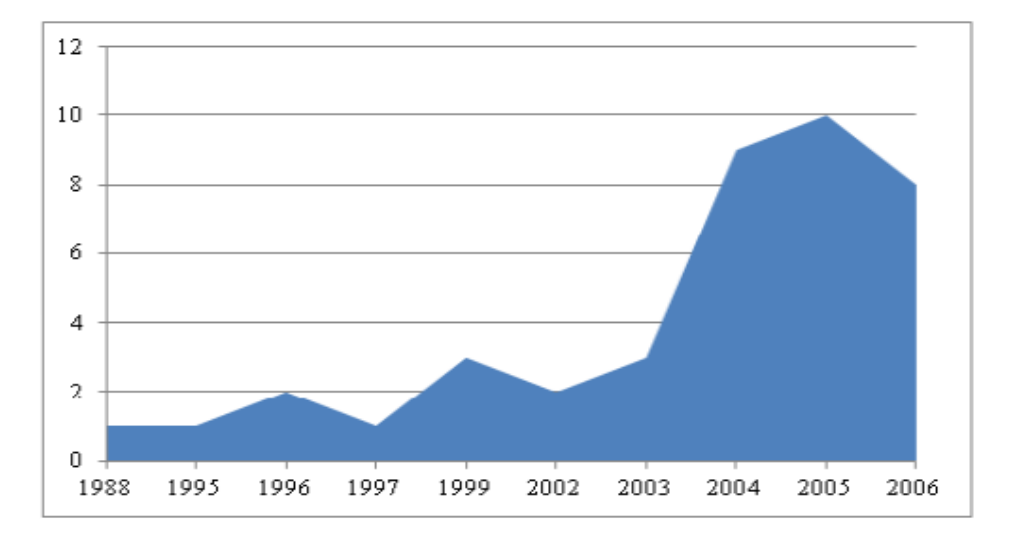

FIGURE  $1.1$  – Progression de l'apparition des réseaux sociaux sur le web.

3. Anne Ancelin Schützenberger, née en 1919 à paris, elle a fait des études en Droit et Psychologie.

<sup>4.</sup> Mathématicien américain prolifique, (11 Mars 1921, 4 Janvier 2005), spécialisé dans la théorie des graphes. Il a été largement reconnu comme l'un des «pères» de la théorie des graphes moderne.

<sup>5.</sup> Né le 12 novembre 1930, Norman W. Johnson est un mathématicien américain, qui enseigna au Wheaton College. Il obtint son Ph.D. à l'université de Toronto en 1966 avec une thèse intitulée The Theory of Uniform Polytopes and Honeycombs

<sup>6.</sup> Sir Arthur Lewis, (23 janvier 1915, 15 juin 1991), ´economiste sainte-lucien, il remporte le prix  $\ll$ Nobel d'économie en 1979 pour ses travaux en économie du développement.

#### 1.3.3 Différences entre les réseaux sociaux et les blogs

Ce qui distingue les réseaux sociaux des blogs, c'est qu'ils ne sont pas articulés autour d'un thème ou d'une personne particulière mais autour des relations. En fait, bien qu'ils puissent héberger des pages rédigées par leurs membres, les réseaux sociaux ne sont pas orientés vers le contenu mais vers la mise en relation de l'utilisateur qui possède un compte ou une page et d'autres utilisateurs.

#### 1.3.4 Impacte de réseaux sociaux sur notre vie quotidienne

Plus les réseaux sont ouverts avec de nombreux liens faibles, plus les relations sociales sont susceptibles d'introduire de nouvelles idées et de possibilités à leurs membres, par exemple, un groupe d'amis ayant des liens avec d'autres groupes, est susceptible d'avoir accès à un plus large éventail d'informations. Ce qui ne fait pas l'avantage de réseaux fermés avec de nombreux liens redondants. Un groupe d'amis, par exemple, qui ne font les choses que les uns avec les autres limitent les éventuelles nouvelles connaissances. Ainsi, selon cette théorie, il est préférable pour la réussite individuelle d'avoir des connexions à une variété de réseaux plutôt que de nombreux contacts au sein d'un seul et même réseau. De même, les individus peuvent exercer une influence ou agir comme des courtiers au sein de leurs réseaux sociaux, en transférant les informations reçus d'un réseau social sur un autre réseau social.

La figure ci-dessous illustre la vitesse de propagation des réseaux sociaux par rapport aux internautes :

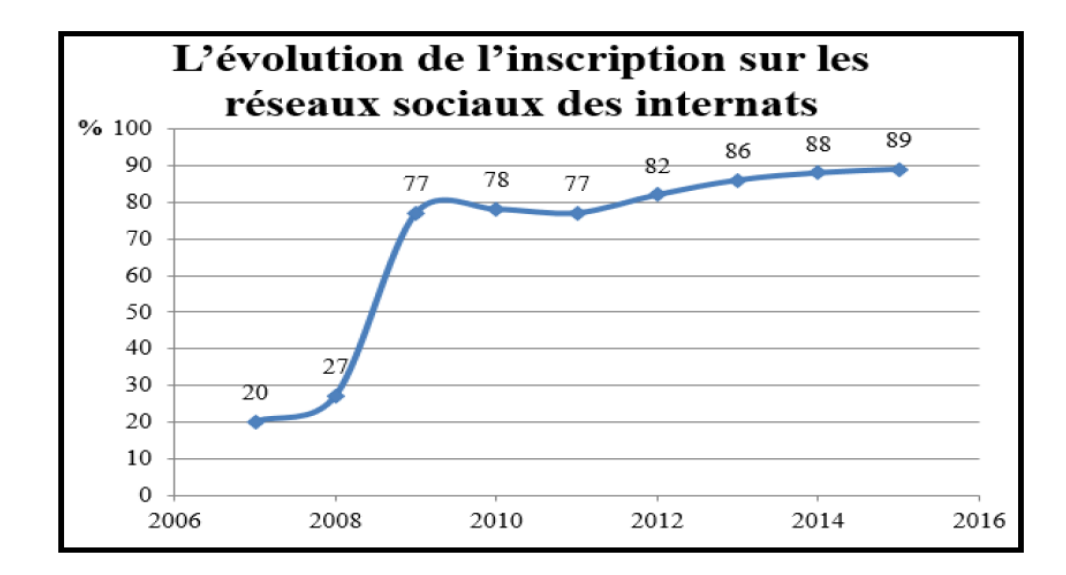

FIGURE 1.2 – Evolution de l'inscription sur les réseaux sociaux des internauts.

#### Exemple de l'impacte des réseaux sociaux

Sur internet, les réseaux sociaux ont pris une ampleur considérable. Facebook n'est plus aujourd'hui une curiosité réservée aux adolescents dont on s'étonne ou dont on se scandalise mais est le deuxième site le plus fréquenté au monde après Google, un des points d'accès à internet concurrençant même directement le moteur de recherche. Ce succès ne doit cependant pas faire oublier que la notion de " réseau social " existait avant Facebook et que, même sur internet, ce dernier n'est pas l'unique réseau social.

#### 1.3.5 Relation entre les jeux et les réseaux sociaux

La présence des jeux sur les réseaux sociaux et leurs utilisations est de plus en plus fréquente, à eux deux ils offrent une autre façon de partage entre les utilisateurs. Ajouter à cela, la gouvernance des réseaux sociaux et les progrès en termes de graphisme des jeux vidéo offrent une incarnation d'une vraie vie sociale.

Voici quelque chiffre qui confirme la forte relation entre les jeux et les réseaux sociaux [15].

- 300 millions de joueurs sur les 20 meilleurs jeux pour un total de plus de 700 millions d'utilisateurs.
- Plus d'une personne sur deux qui utilisent Facebook s'y distrait avec des jeux Facebook.

## 1.4 Architecture client/ serveur

De nombreuses applications fonctionnent selon un environnement client/serveur, cela signifie que des machines clientes (des machines faisant partie du réseau) contactent un serveur qui est une machine généralement très puissante en termes de capacités d'entrée-sortie, qui leur fournit des services. Ces services sont des programmes fournissant des données telles que l'heure, des fichiers, une connexion, etc.

#### 1.4.1 Différentes architectures client/serveur

- Architecture 1−tiers : Dans une application un tiers les couches applicatives sont liées et s'exécutent sur le même ordinateur. On ne parle pas ici d'architecture client-serveur, mais d'informatique centralisée. Dans ce contexte plusieurs utilisateurs partagent des fichiers de données stockés sur un serveur commun.
- Architecture 2−tiers : L'architecture à deux niveaux (aussi appelée architecture 2- tiers, tiers signifiant rangée en anglais) caractérise les systèmes clients/serveurs

pour lesquels le client demande une ressource et le serveur la lui fournit directement, en utilisant ses propres ressources. Cela signifie que le serveur ne fait pas appel à une autre application afin de fournir une partie du service.

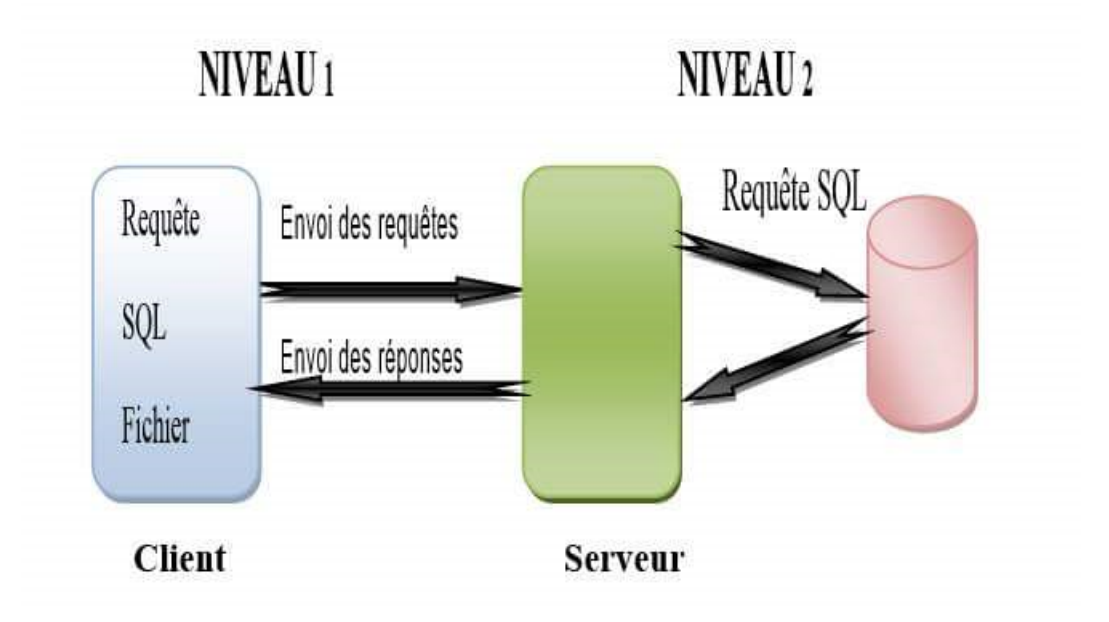

Figure 1.3 – Architecture 2-tiers.

#### • Présentation de L'architecture 3−tiers :

Dans l'architecture à 3 niveaux (appelée architecture 3−tiers), il existe un niveau intermédiaire, c'est-à-dire que l'on a généralement une architecture partagée entre :

- $\diamond$  Un client, c'est-à-dire l'ordinateur demandeur de ressources, équipé d'une interface utilisateur (généralement un navigateur web) chargé de la présentation;
- $\Diamond$  Le serveur d'application (appelé également middleware), chargé de fournir la ressource mais faisant appel à un autre serveur;
- $\diamondsuit$  Le serveur de données, fournissant au serveur d'application les données dont il a besoin.

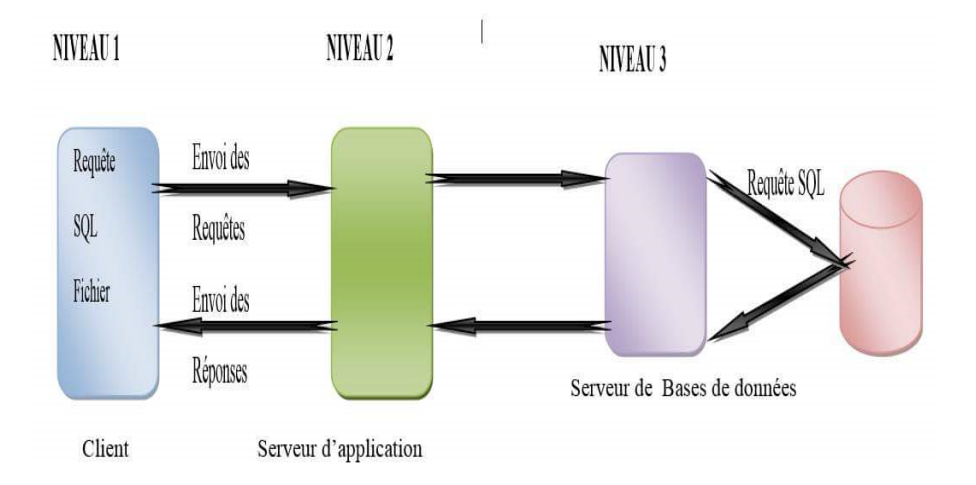

Figure 1.4 – Architecture 3-tiers.

## 1.5 Processus unifié (Unified Process)

Un processus unifiée est un processus de développement logiciel construit sur UML, il est itératif et incrémental, centré sur l'architecture, conduit par les cas d'utilisation et pilot´e par les risques. La d´efinition d'un processus UP est donc constitu´ee de plusieurs disciplines d'activité de production et de contrôle de cette dernière. Tout processus UP répond aux caractéristiques ci-après  $[16]$ :

- Processus guidé par les cas d'utilisation.
- $\bullet$  Processus itératif et incrémental.
- Processus centré sur l'architecture.
- Processus orienté par la réduction des risques.

#### 1.5.1 Processus 2TUP

 $2TUP \ll 2$  Track Unified Process  $\gg$  est un processus UP qui répond aux caractéristiques  $d\acute{e}i\grave{a}$  cités. Le processus  $2TUP$  apporte une réponse aux contraintes des changements continuels imposés aux systèmes d'informations. En ce sens, il renforce le contrôle sur les capacités d'évolution et de correction de tels systèmes. " 2 Track " signifient littéralement que le processus suit deux chemins. Il s'agit des chemins " fonctionnels " et " d'architecture technique ", qui correspondent aux deux axes de changement imposés au système d'information [17].

L'axiome fondateur du 2TUP consiste à constater que toute évolution imposée au système

d'information peut se décomposer et se traiter parallèlement, suivant un axe fonctionnel et un axe technique. L'issue des évolutions du modèle fonctionnel et de l'architecture technique, la réalisation du système consiste à fusionner les résultats des deux branches. Cette fusion conduit à l'obtention d'un processus de développement en forme de Y [18].

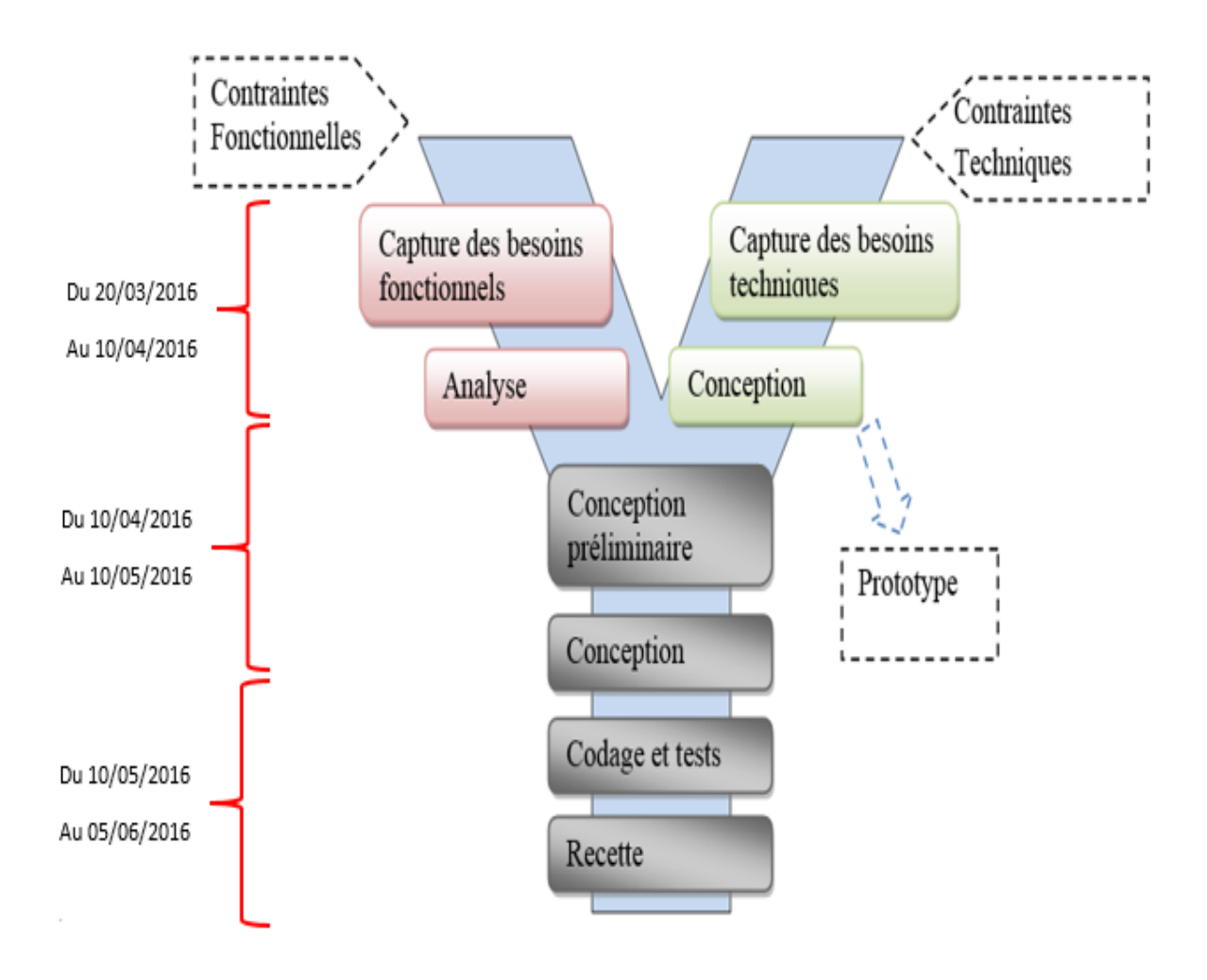

FIGURE  $1.5$  – Processus de développement en Y [17].

## 1.6 Conslusion

Déjà que les jeux et les réseaux sociaux monopolisent notre quotidien, par leur présence et leur implication, dans la majorité de nos activités influençant l'éducation.

Nous tenterons de tirer avantage de ses aspects, afin d'accroitre les relations entre utilisateurs et de veiller à un bon usage des jeux et des réseaux sociaux, avec modernité sans pour autant restreindre leur large domaine d'application. Dans ce chapitre nous avons donné un aperçu sur les jeux et les réseaux sociaux, ainsi qu'une description de l'architecture de notre application, pour finir avec quelques notions sur les processus unifiés notamment le processus 2TUP. Dans le prochain chapitre on abordera une nouvelle étape de notre projet qui est la modélisation fonctionnelle, et la conception de notre plateforme.

# Etude préliminaire, analyse des besoins et conception

**2**

## 2.1 Introduction

Ce chapitre est consacré à la description des étapes suivies durant le développement de notre application. Pour cela on va tout d'abord présenter la problématique puis identifier les différentes entités ou biens acteurs qui interagissent avec le système, suivi de la pr´esentation des diagrammes de cas d'utilisation et des diagrammes de cas de s´equences. Ensuite on va définir le diagramme de classes, auquel notre application est associée ainsi que les attributs que comprend chacune des classes du modèle relationnel, qui est une implémentation de la base de données de notre application.

## 2.2 Cahier des charges

Cette partie intitulé cahier des charges, est une réflexion pertinente et globale du projet, elle permet de déterminer et d'analyser les besoins d'une manière formelle.

#### 2.2.1 Présentation

Nous avons pour objectif de réaliser une plateforme de jeux associant jeux éducatifs et réseaux sociaux, afin d'exploiter ces jeux à des fins éducatives et permettre aux utilisateurs de tirer profit de l'avantage des réseaux sociaux et ce en facilitant la communication entre les différents utilisateurs, tout en créant une compétitivité entre eux au sein du même jeu ou encore de la plateforme d'une manière globale.

Cette plateforme diffère des autres plateformes déjà existantes du fait qu'elle offre la possibilité d'exploiter les points cumulés pour un jeu dans d'autres jeux, et ce en reliant entre les différents jeux de la plateforme.

#### 2.2.2 Objectif de l'application

Notre application vise à atteindre des objectifs précis :

- Fusionner entre les réseaux sociaux et une plateforme de jeux.
- Inciter les utilisateurs à apprendre tout en jouant.
- Echange de messages entre les utilisateurs.
- L'application doit être accessible sous réseau internet.
- Permettre l'accès à plusieurs utilisateurs en même temps.
- $\bullet$  Faciliter la gestion de la plateforme à l'administrateur.

#### 2.2.3 Identification des acteurs

Dans notre application nous pouvons distinguer deux types d'acteurs principaux qui sont :

- a. Acteurs humains
	- $\checkmark$  Utilisateur :

Qui disposera des fonctionnalités suivantes :

- $\bullet$  Créer un compte.
- Consulter le classement.
- Consulter les news.
- Modifier son profil.
- Jouer.
- Envoyer des messages.
- Consulter sa messagerie.
- $\checkmark$  Administrateur :

Qui aura à accomplir les tâches suivantes :

- Gérer les jeux.
- $\bullet$  Gérer les news.
- $\bullet$  Gérer les comptes.
- $\bullet$  Gérer les publications.
- b. Acteur matériels
	- $\checkmark$  Serveur de base de données :
		- Fournir l'accès aux données personnelles (comptes et cordonnées) des utilisateurs.
		- Sauvegarder les données des utilisateurs.

#### 2.2.4 Règles de contrôle de données

Nous avons défini certaines règles de contrôle que l'application doit contenir, pour son bon fonctionnement, que voici :

- Un utilisateur peut avoir un et un seul compte sous la même adresse mail.
- Un compte appartient à un et un seul utilisateur.
- $\bullet$  Un mot de passe doit avoir 6 caractères au minimum.
- Les mots de passe doivent être cryptés.

## 2.2.5 Arborescence de l'application

Cette étape a pour objectif de définir les différentes interfaces de la plateforme et les relations entre elles. Dans le but d'avoir une vision globale de l'architecture de notre projet.

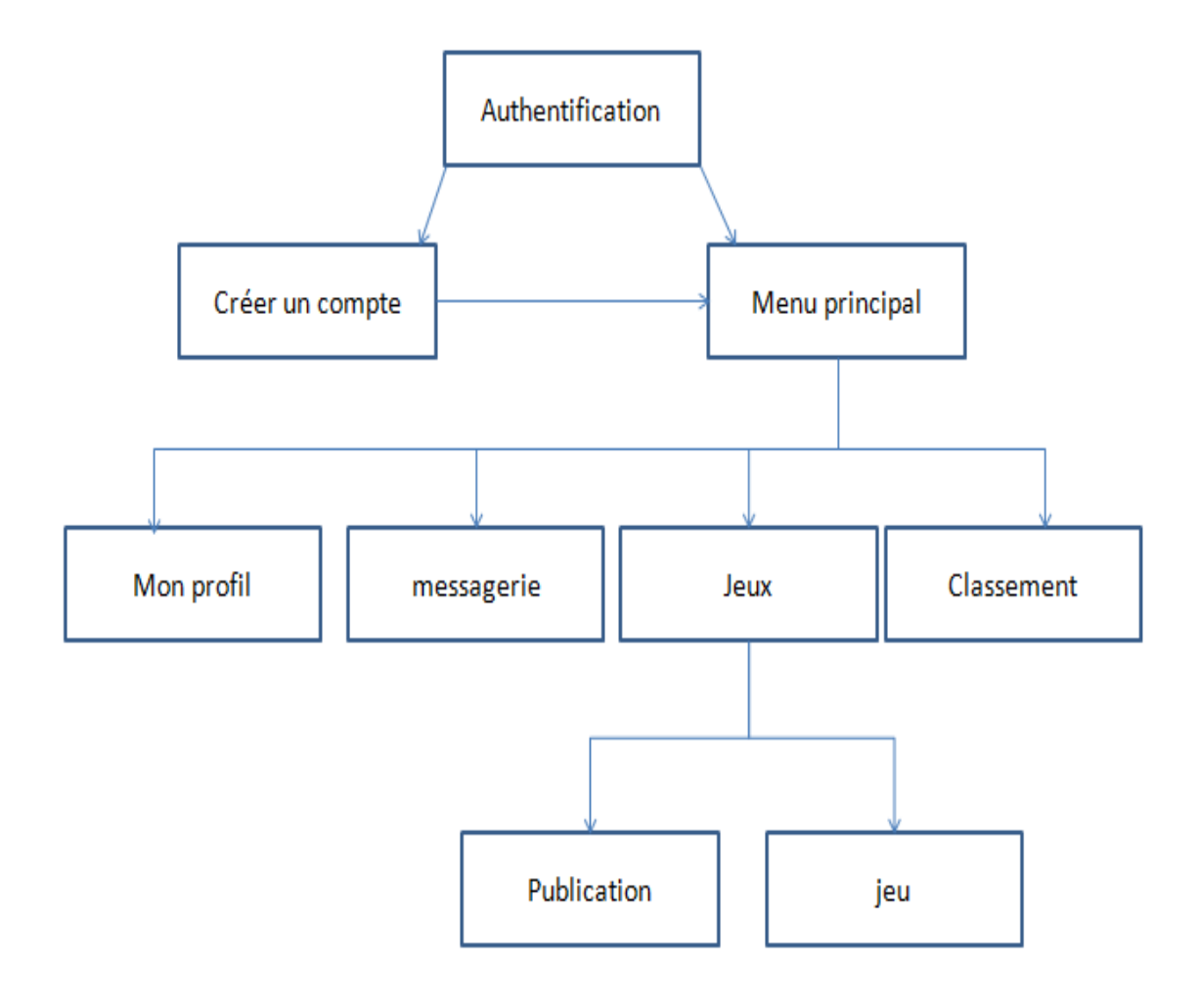

Figure 2.1 – Arborescence de l'application.

#### 2.2.6 Expression et analyse des besoins

Un acteur représente un rôle joué par une entité externe (utilisateur humain, dispositif matériel ou autre système) qui interagit directement avec le système étudié. Il peut consulter et/ou modifier directement l'état du système, en émettant ou en recevant des messages susceptible d'être porteurs de données [19].

Les acteurs qui interagissent avec l'application à développer.

- Utilisateur : Les clients sont représentés par le grand public.
- L'administrateur : c'est la personne qui administre l'application.

#### 2.2.7 Besoins fonctionnels

L'étape de capture des besoins fonctionnels, est la première phase de la branche gauche, dite branche fonctionnelle, du processus en Y. Elle produit le modèle des besoins en se basant sur le métier des utilisateurs. Elle qualifie au plus tôt le risque de produire un système inadapté aux utilisateurs.

Le système doit répondre aux fonctionnalités suivantes :

- Offrir une interface optimale et simple à utiliser.
- Pouvoir différencier l'administrateur des autres utilisateurs.
- Permettre à tout utilisateur de jouer ou de consulter son compte.
- $\bullet$  Permettre à tout utilisateur de modifier ses informations personnelles.
- Permettre `a l'administrateur de bloquer un compte.
- Permettre `a l'administrateur de supprimer un jeu.
- Permettre à l'administrateur d'ajouter un jeu.

## 2.3 Messages échangés

Un message est un moyen de communication entre les acteurs et le système. Il caractérise un événement, c'est-à-dire une information envoyée à un acteur et provoquant en réponse le déclanchement d'actions associées à ce dernier.

Les messages entrants représentent les demandes qu'un acteur effectue tandis que les messages sortants représentent la réponse du système à une demande donnée, comme exprimés dans les deux tableaux si dessous. Ces messages seront utilisés par la suite dans les diagrammes de séquence [20].

#### 2.3.1 Messages entrants

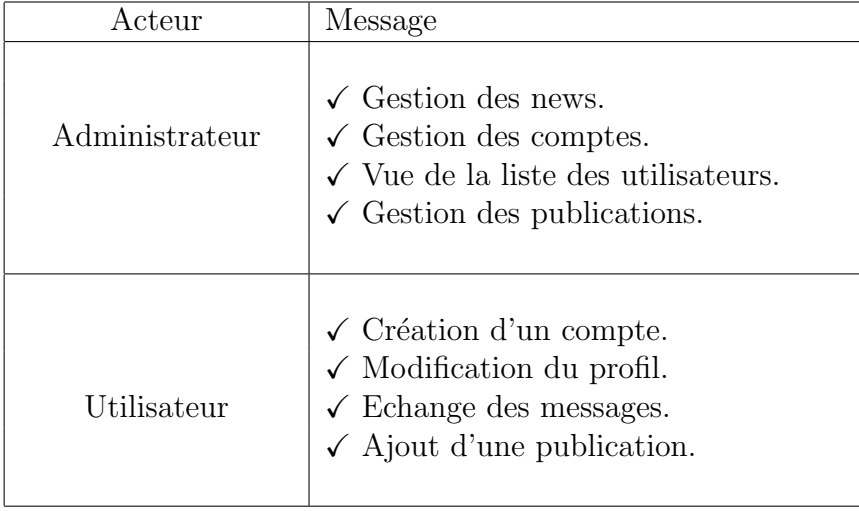

Table 2.1 – Message entrants.

#### 2.3.2 Messages sortants

| Acteur         | Message                                                                                                    |  |  |
|----------------|----------------------------------------------------------------------------------------------------|--|--|
| administrateur | $\checkmark$ Liste des utilisateurs.<br>$\checkmark$ Informations sur un utilisateur.<br>$\checkmark$ Liste des publications.                      |  |  |
| Utilisateur    | $\checkmark$ Informations personnelles.<br>$\checkmark$ List des news.<br>$\checkmark$ Liste des messages.<br>$\checkmark$ Liste des publications. |  |  |

Table 2.2 – Message sortants.

# 2.4 Identification des cas d'utilisation

Un cas d'utilisation est une fonctionnalité du système qui produit un résultat observable pour un utilisateur potentiel du système. Le cas d'utilisation regroupe une famille de scénarios, où chaque scénario est un traitement particulier du système.

L'ensemble des cas d'utilisation de notre système son définit dans le tableau suivant.

| $N^{\circ}$    | Cas d'utilisation            |                               | Acteur                        |
|----------------|------------------------------|-------------------------------|-------------------------------|
| 1              | Authentifier                 |                               | Administrateur<br>Utilisateur |
| $\overline{2}$ | Jeu                          | Jouer<br>Consulter<br>Publier | Utilisateur                   |
| 3              | Gestion des comptes          | Bloquer                       | Administrateur                |
| $\overline{4}$ | Gestion d'un profil          | Modifier                      | Utilisateur                   |
|                |                              | Créer                         |                               |
|                |                              | Consulter                     | Utilisateur                   |
| 5              | Gestion des news             | Ajouter                       | Administrateur                |
|                |                              | Modifier                      |                               |
|                |                              | Supprimer                     |                               |
|                |                              | Envoyer                       |                               |
| 6              | Gestion de la messagerie     | Supprimer                     | Utilisateur                   |
|                |                              | Consulter                     |                               |
| $\overline{7}$ | Gestion des publications     | Consulter                     | Administrateur                |
|                |                              | Supprimer                     |                               |
| 8              | Recherche dans l'application | Consulter                     | Administrateur                |
|                |                              |                               | Utilisateur                   |

TABLE 2.3 – Cas d'utilisation.

## 2.5 Description textuelle d'un cas d'utilisation

A chaque cas d'utilisation doit être associée une description textuelle des interactions entre l'acteur et le système et les actions que le système doit réaliser en vue de produire les résultats attendus par les acteurs.

Nous avons exprimé les cas d'utilisations de notre système sous forme de tableaux qui sont comme suit :

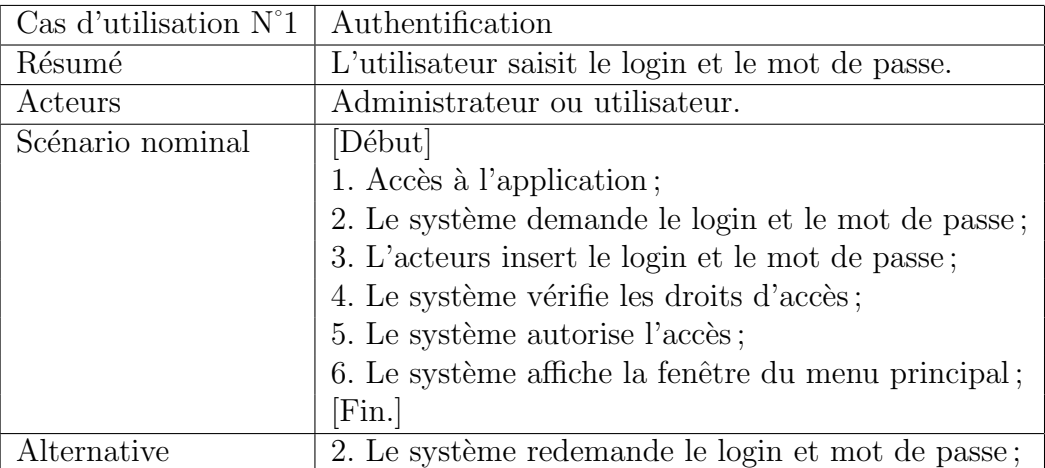

Table 2.4 – Description du cas d'utilisation "Authentification".

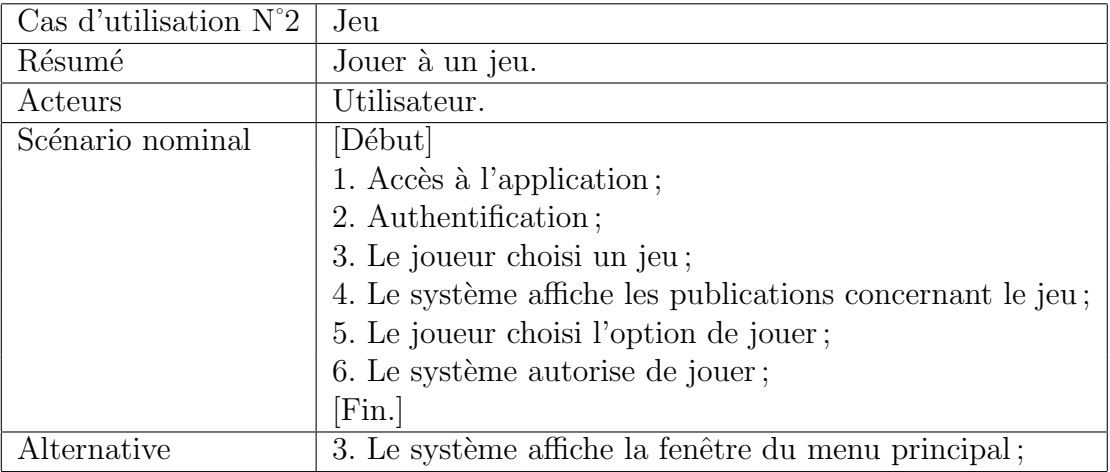

Table 2.5 – Description du cas d'utilisation "Jeu".

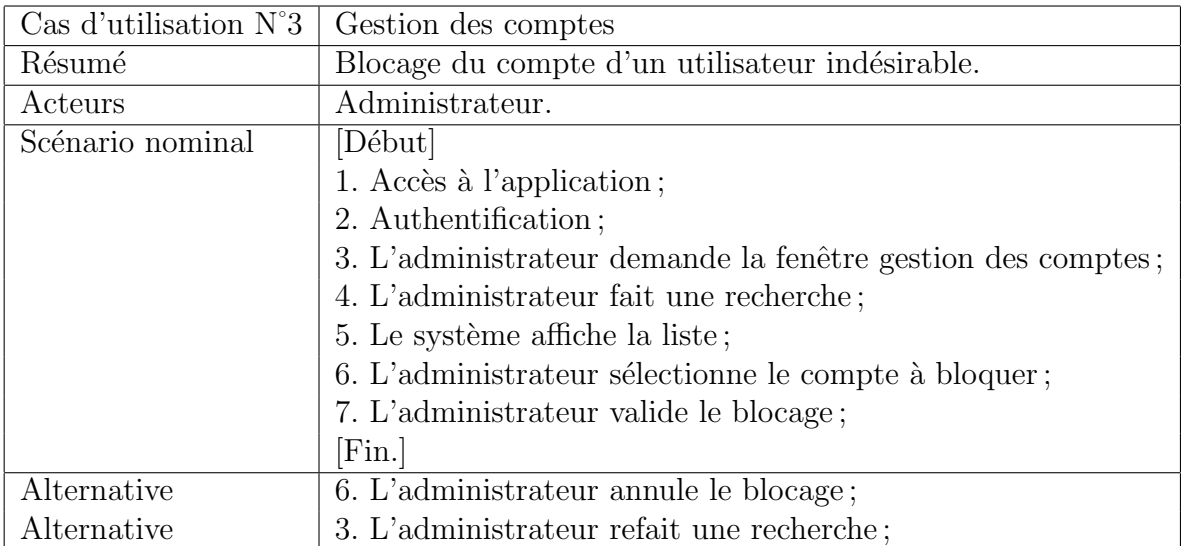

Table 2.6 – Description du cas d'utilisation " Gestion des comptes ".

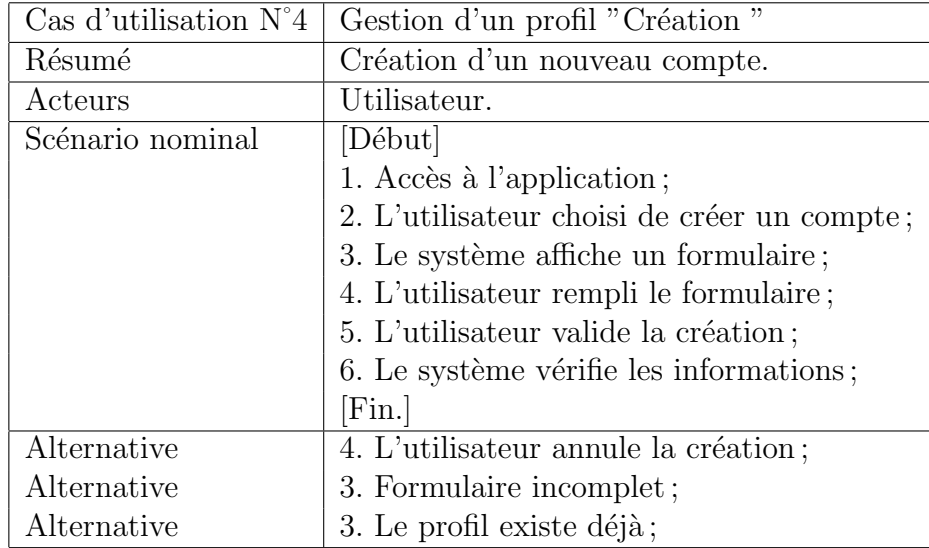

TABLE  $2.7$  – Description du cas d'utilisation " Gestion d'un profil (création)".

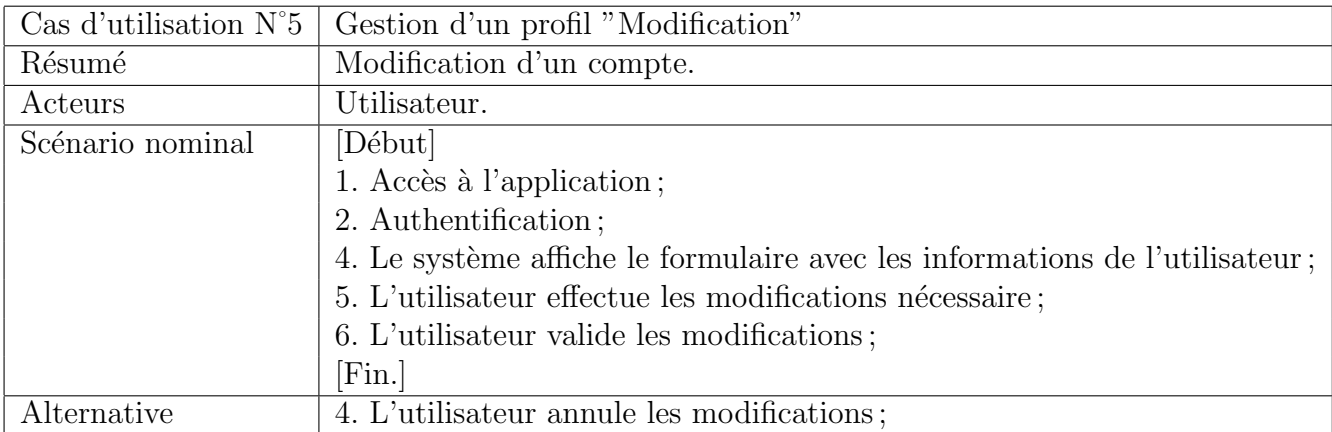

Table 2.8 – Description du cas d'utilisation " Gestion d'un profil (modification)".

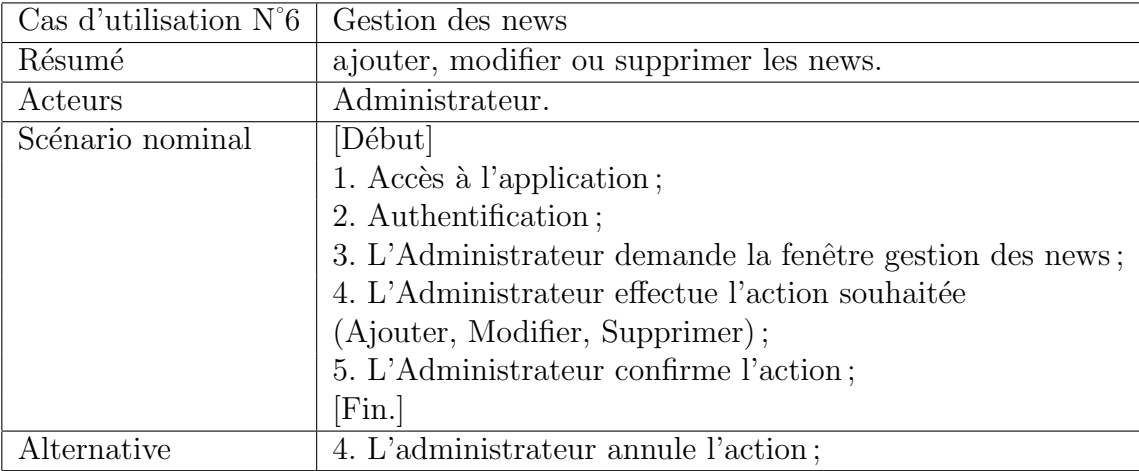

Table 2.9 – Description du cas d'utilisation " Gestion des news ".

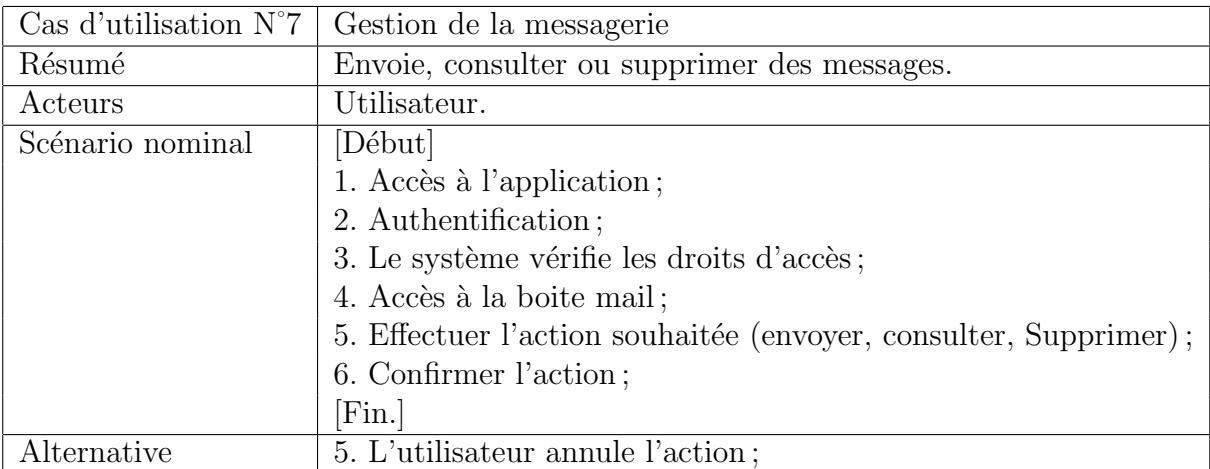

Table 2.10 – Description du cas d'utilisation " Gestion de la messagerie ".

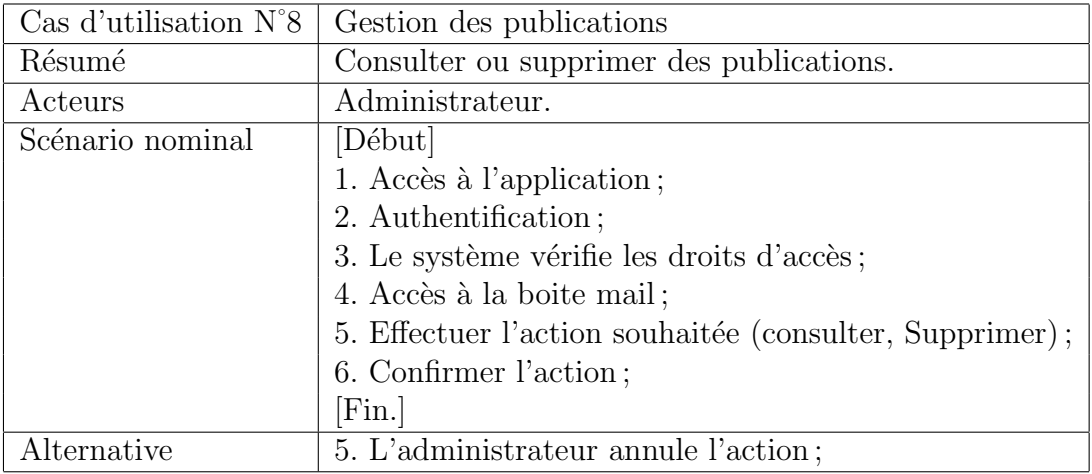

Table 2.11 – Description du cas d'utilisation " Gestion des publications".

# 2.6 Représentation du diagramme de cas d'utilisation

Tout système peut être décrit par un certain nombre de cas d'utilisations correspondants aux besoins exprimés par l'ensemble des utilisateurs. A chaque utilisateur vu comme acteur correspondra, un certain nombre de cas d'utilisations du système. L'ensemble des cas d'utilisations est représenté sous forme d'un diagramme [21].

- a. Acteur : on peut montrer un acteur soit sous la forme graphique dite du stick man, soit sous une forme rectangulaire, avec le mot-clé  $\langle \langle \text{actor} \rangle \rangle$ .
- b. Interaction : une interaction permet de décrire les échanges entre un acteur et un cas d'utilisation. Un cas d'utilisation est représenté par un ovale dans lequel figure son intitulé.
- c. Relation entre cas d'utilisation : Afin d'optimiser la formalisation des besoins en ayant recours à la réalisation de cas d'utilisation, deux relations peuvent être décrites entre cas d'utilisation une relation d'inclusion ( $\ll$  include  $\gg$ ), une relation d'extension ( $\ll$  extend  $\gg$ ).
	- Relation d'inclusion : Une relation d'inclusion d'un cas d'utilisation A par apport à un cas d'utilisation  $B$  signifie qu'une instance de  $A$  contient le comportement décrit dans  $B$ .
	- Relation d'extension : Une relation d'extension d'un cas d'utilisation A par un cas d'utilisation  $B$  signifie qu'une instance de  $A$  peut être étendue par le comportement décrit dans  $B$ .

Les diagrammes représentés dans les figures ci-après représentent les diagrammes de cas d'utilisation correspondants `a notre application :

a. Diagramme de cas d'utilisation détaillé associés à l'Administrateur de l'application :

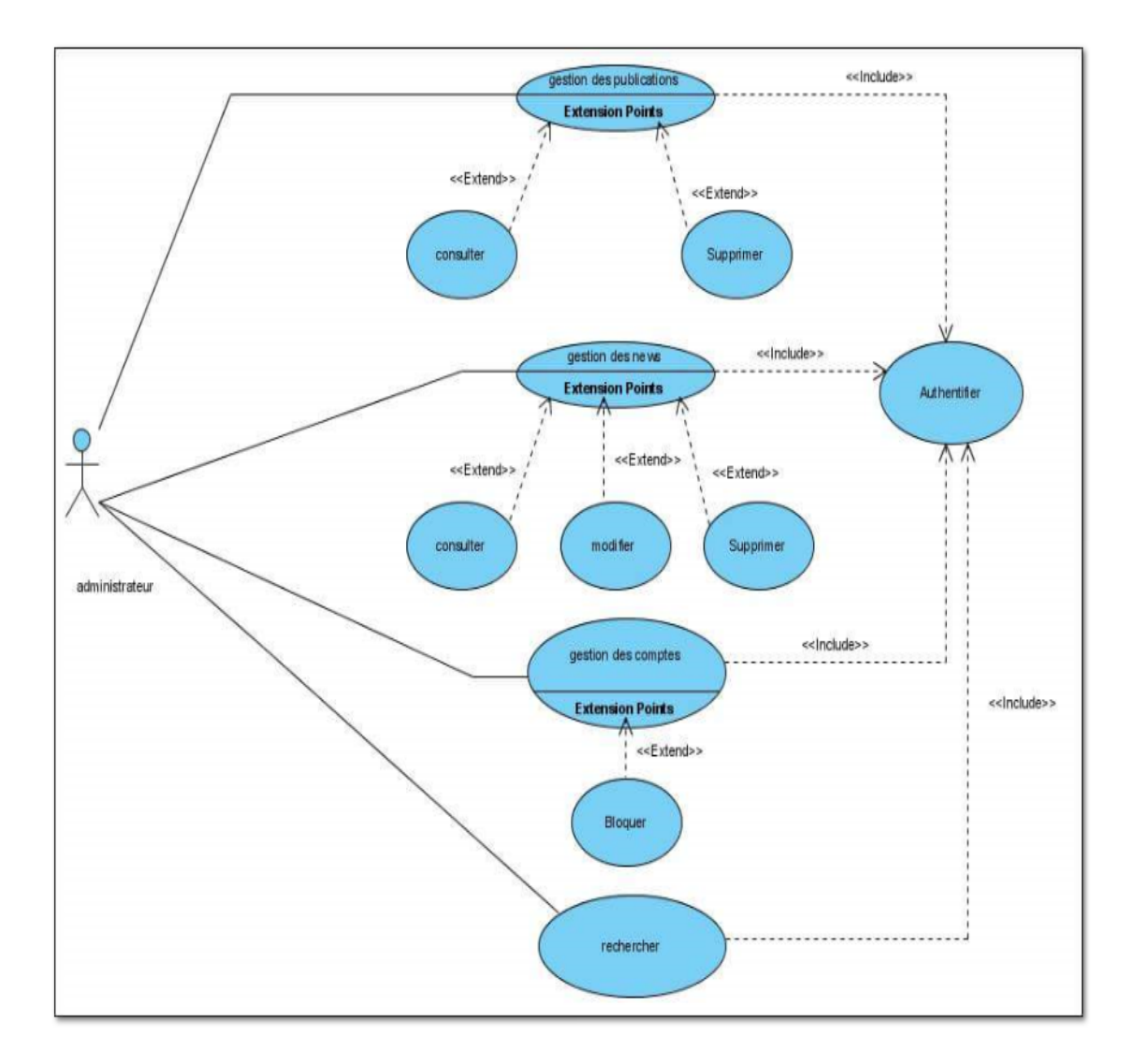

FIGURE 2.2 – Diagramme de cas d'utilisation détaillé associés à l'administrateur de l'application.
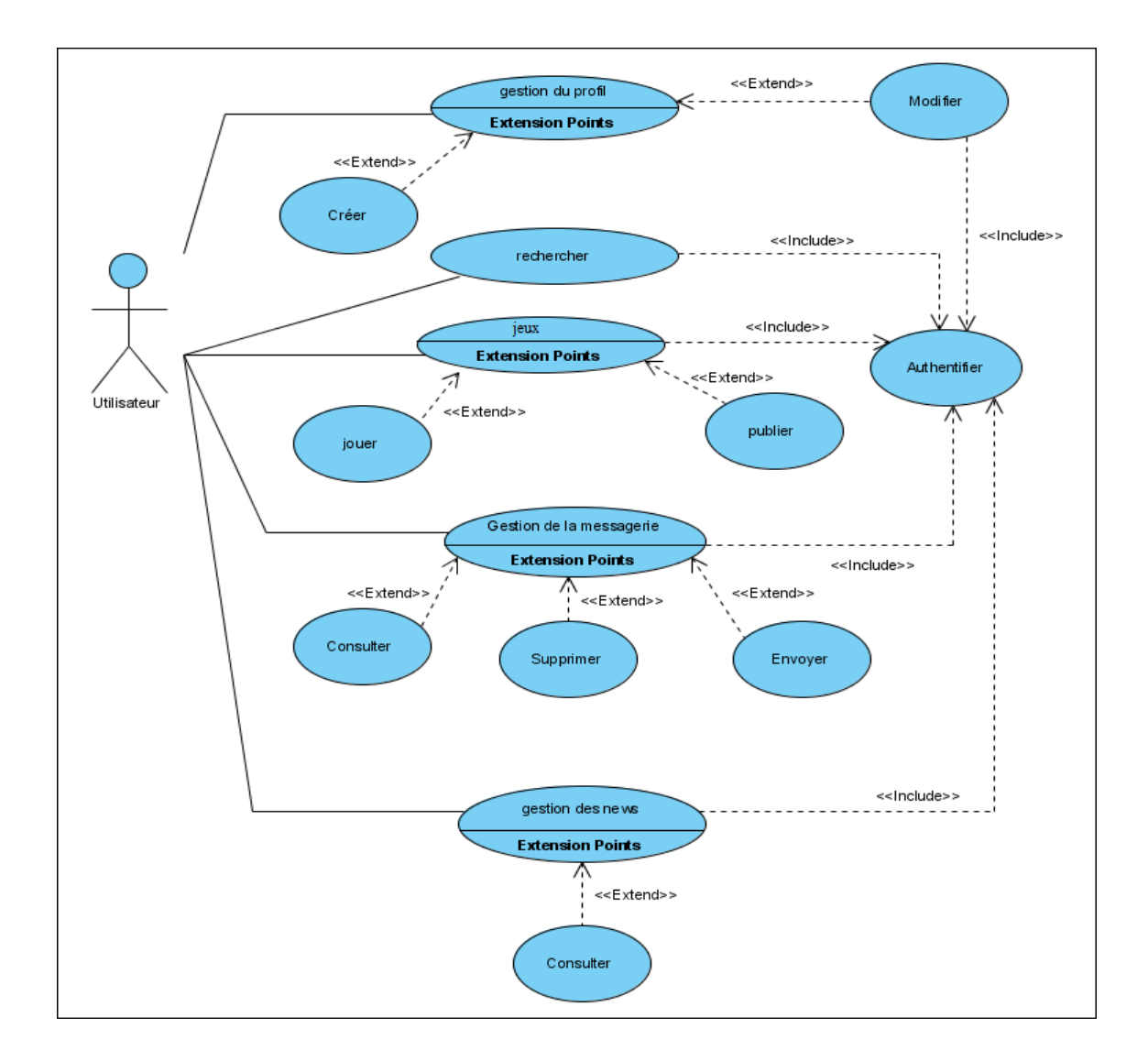

b. Diagramme de cas d'utilisation détaillé associés à l'utilisateur de l'application :

FIGURE  $2.3$  – Diagramme de cas d'utilisation détaillé associés à l'utilisateur de l'application.

### 2.7 Analyse

La phase d'analyse sert à modéliser la compréhension du problème posé par le client.

Cette phase sert aussi à bien définir les contours de l'application. Grâce à la phase d'analyse, nous savons ce qui doit ˆetre int´egrer dans la solution, mais aussi ce qui ne doit pas l'être.

#### 2.7.1 Diagrammes de Séquence

#### Présentation générale et concepts de base

L'objectif du diagramme de séquence est de représenter les interactions entre objets en indiquant la chronologie des échanges. Cette représentation peut se réaliser par cas d'utilisation en considérant les différents scénarios associés. Un diagramme de séquence se représente globalement dans un grand rectangle avec indication du nom du diagramme en haut à gauche  $[21]$ .

#### Les diagrammes de séquence de l'application à réaliser

En se basant sur les diagrammes des cas d'utilisations décrits précédemment, nous pr´esentons les diagrammes de s´equence des cas d'utilisations illustr´es dans les figures ci-apr`es de l'application que nous allons mettre en œuvre.

#### Diagramme de séquence de cas d'utilisation "Authentification"

L'authentification consiste à assurer la confidentialité des données, elle se base sur la vérification des informations associées à un utilisateur (généralement un login et un mot de passe). Ces informations sont préétablies dans une base de données.

Lors de l'authentification d'un utilisateur, deux cas peuvent se présenter : informations correctes ou informations incorrectes, ce qui explique l'utilisation de l'opérateur "  $alt$ ". Si les informations fournies sont correctes, alors le système accorde l'accès à l'interface appropriée.

En revanche, si l'utilisateur saisit des informations incorrectes, le système génère un message d'erreur et réaffiche l'interface d'authentification.

L'utilisation de l'opérateur "  $loop$ " indique que cette procédure est toujours utilisée lors de la tentative d'authentification.

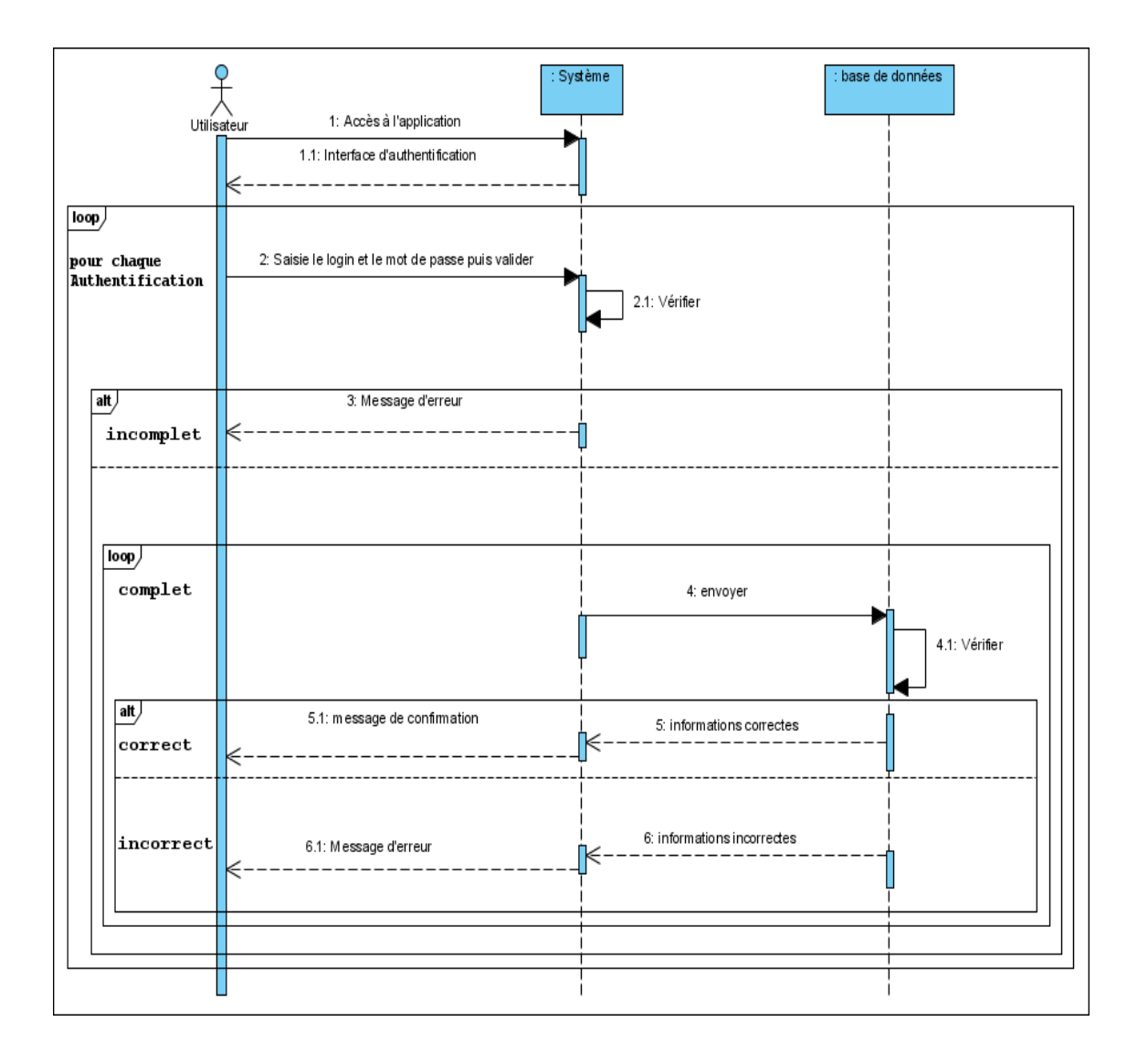

FIGURE 2.4 – Diagramme de séquence de cas d'utilisation "Authentification".

#### Diagramme de séquence de cas d'utilisation "Gestion d'un profil (Création)"

L'utilisateur demande sur l'interface d'authentification la création d'un nouveau compte, le système affiche un formulaire à remplir.

Deux vérifications vont être appliquées sur les informations intégrées dans le formulaire. La première effectuée par le système afin de vérifier l'intégrité des informations. La seconde faite dans la base de données afin de vérifier l'unicité des informations.

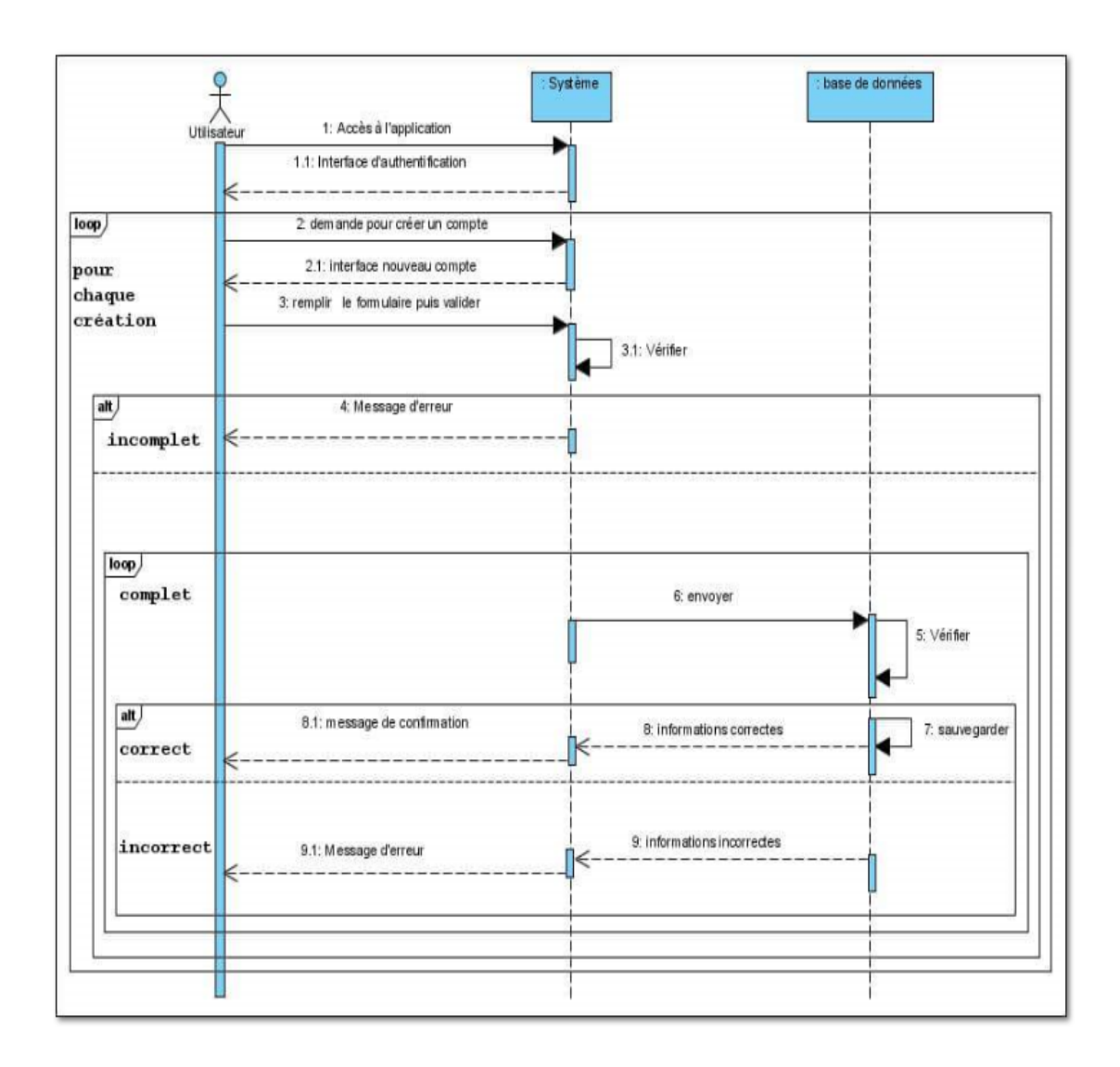

FIGURE  $2.5$  – Diagramme de séquence de cas d'utilisation "Gestion d'un profil (création)".

#### Diagramme de séquence de cas d'utilisation "Gestion d'un profil (modification)"

Après authentification, l'utilisateur demande au système d'accéder à l'interface "mon profil" un formulaire contenant les informations de l'utilisateur sera affiché. Après avoir effectué les modifications voulues, l'utilisateur valide et le système effectue les vérifications, un message sera envoyé à l'utilisateur.

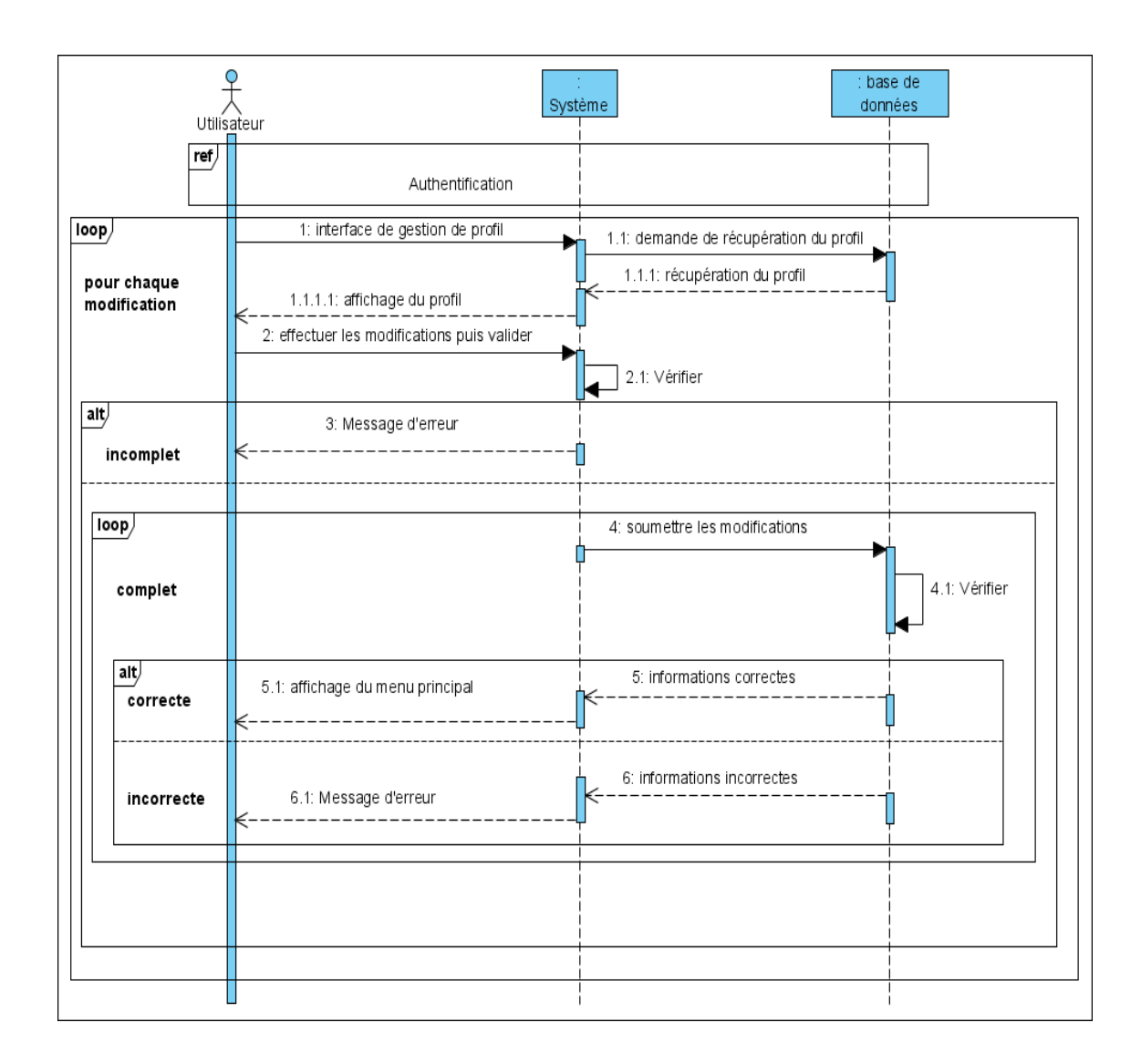

FIGURE 2.6 – Diagramme de séquence de cas d'utilisation "Gestion d'un profil (modification)".

#### Diagramme de séquence de cas d'utilisation "Gestion des comptes"

Après authentification, l'administrateur demande au système l'interface de gestion des profils puis il remplit le champs de recherche, le système affiche le résultat de la recherche, l'administrateur sélectionne un utilisateur puis il confirme l'action.

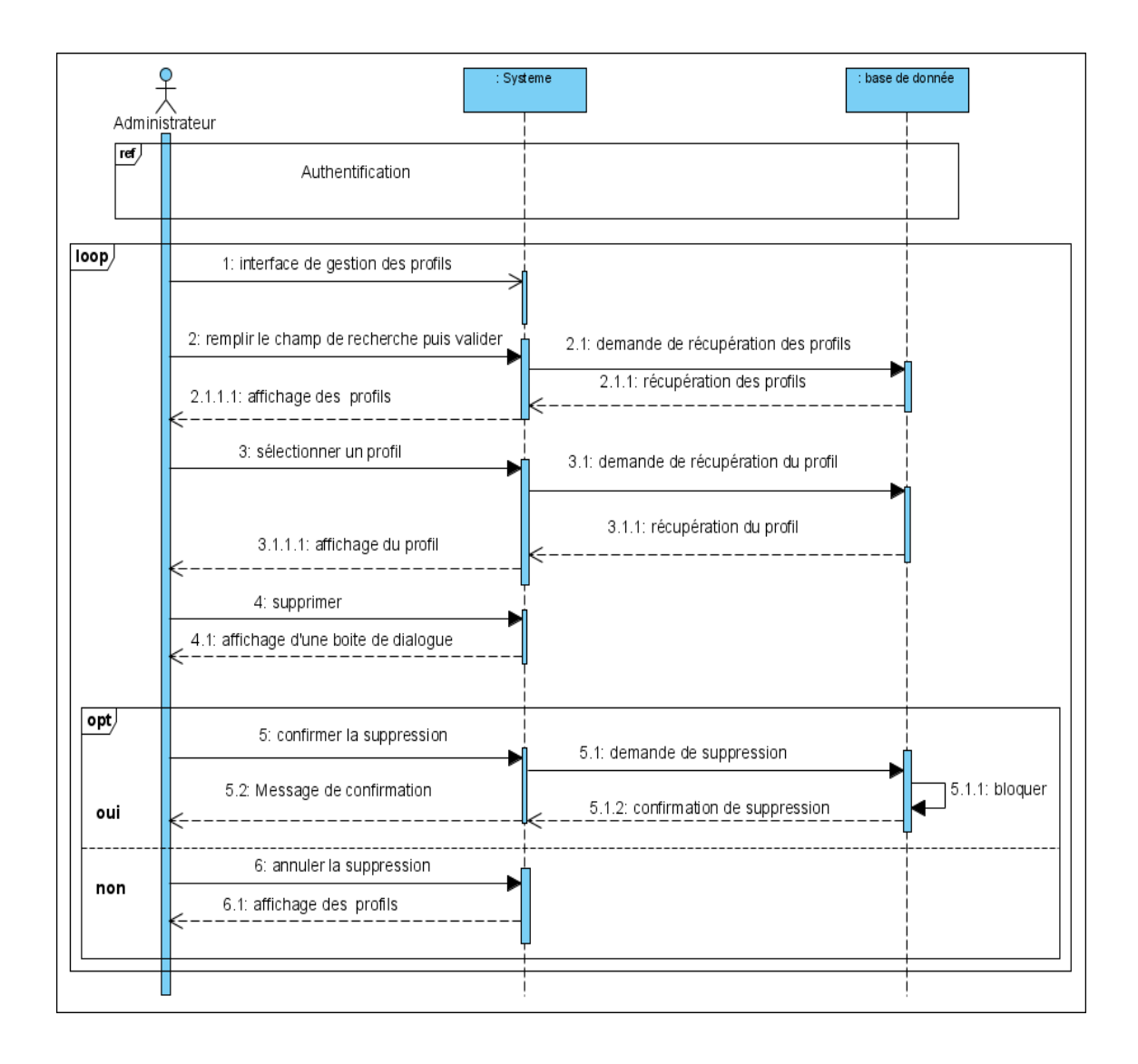

FIGURE 2.7 – Diagramme de séquence de cas d'utilisation "Gestion des comptes".

Diagramme de séquence de cas d'utilisation "Gestion des news (Consultation)"

Après authentification, le système affiche les news les plus récentes, l'utilisateur sélectionne une news, le système charge tout son contenu et l'affiche sur l'interface.

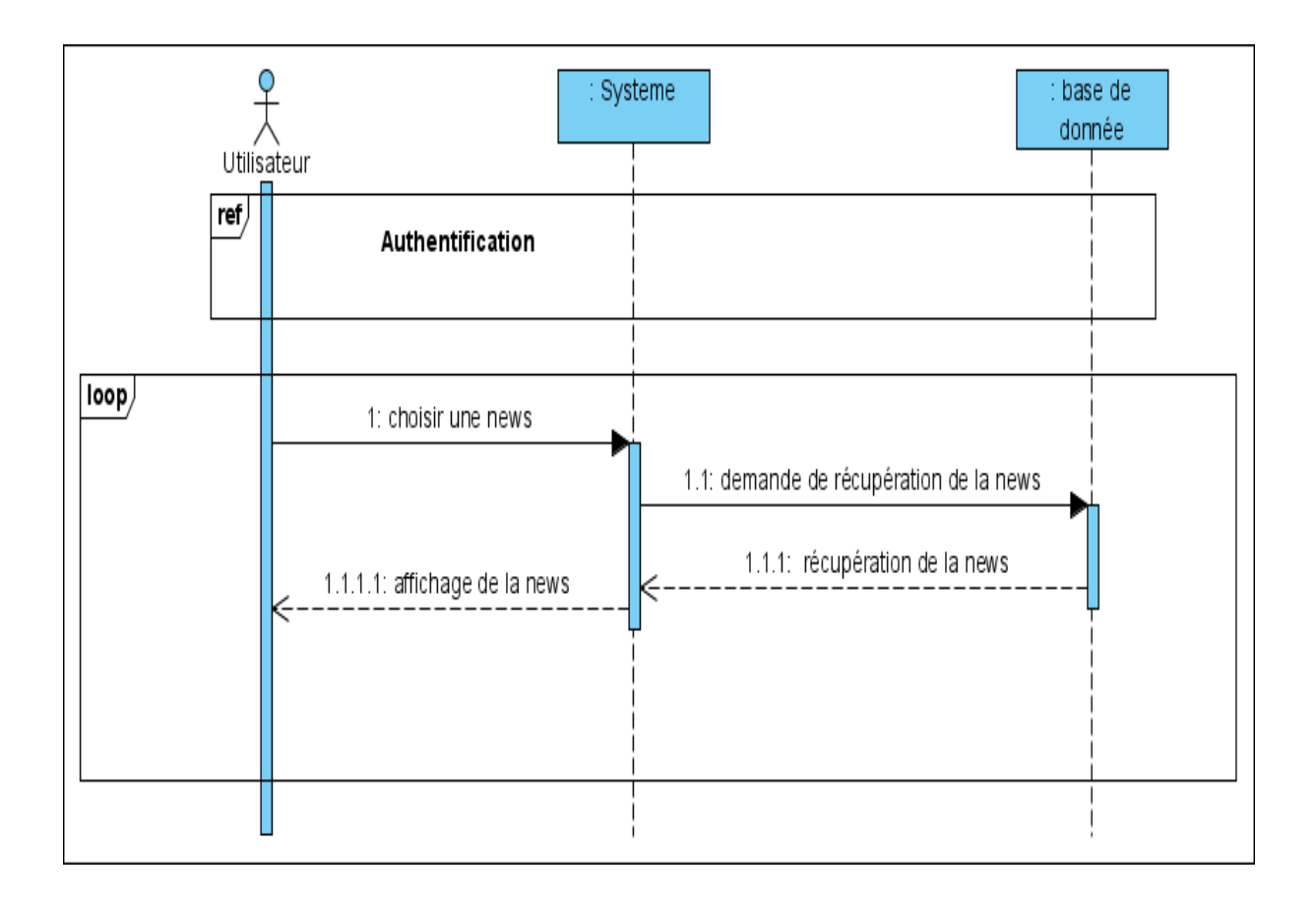

FIGURE 2.8 – Diagramme de séquence de cas d'utilisation "Gestion des news Consulter".

#### Diagramme de séquence de cas d'utilisation "Gestion de la messagerie"

Après authentification, l'utilisateur demande au système d'accéder à la Messagerie, dans ce cas de figure se présente plusieurs options d'où l'utilisation de l'opérateur  $Opt.$ Nous définissons les options suivantes :

- Consulter : l'utilisateur accède à la boite des messages afin de consulter les messages reçus.
- Envoyer : l'utilisateur peut répondre aux messages reçus.
- Supprimer : l'utilisateur peut supprimer les messages reçus.

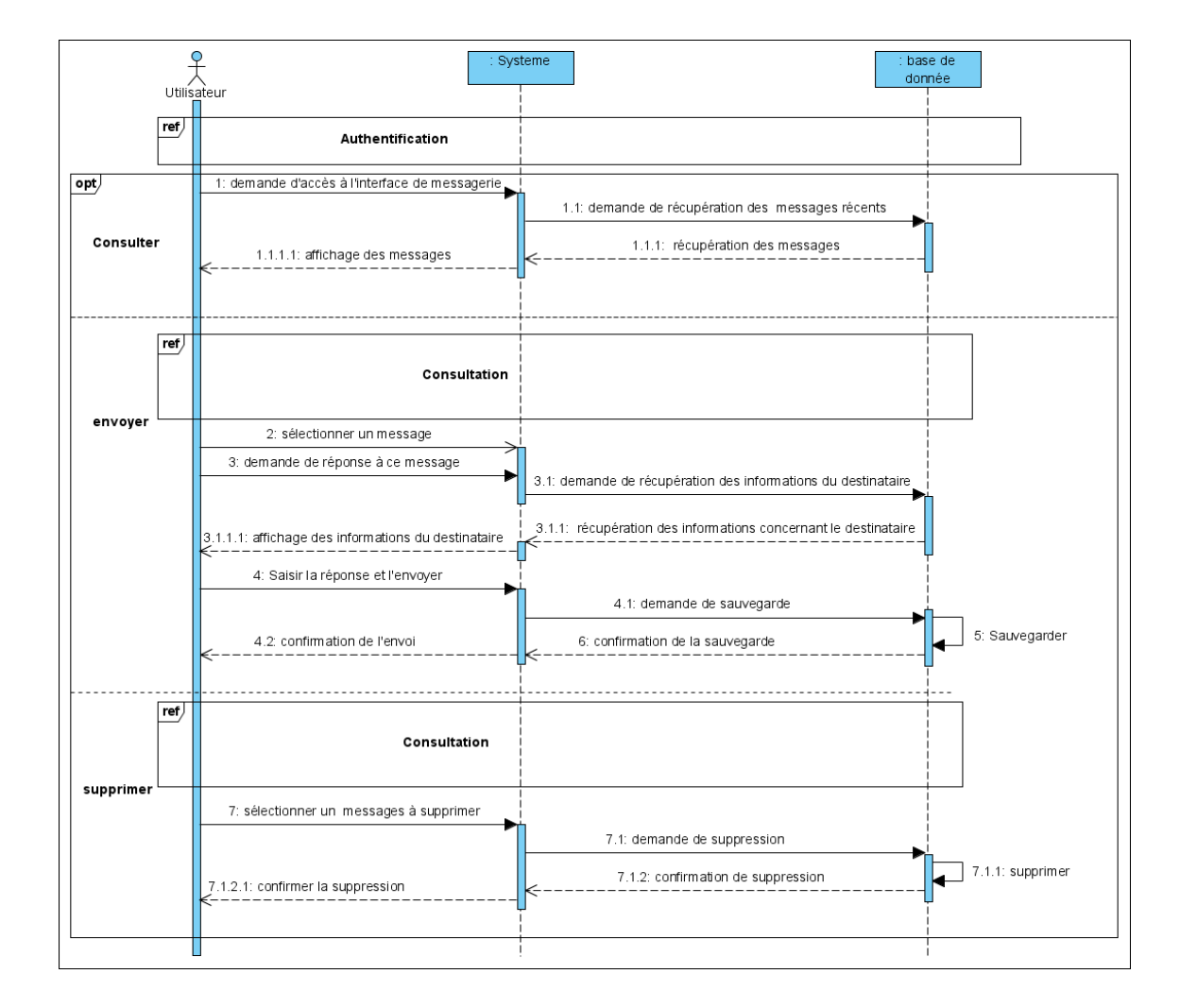

FIGURE 2.9 – Diagramme de séquence de cas d'utilisation "Gestion de la messagerie".

#### Diagramme de séquence de cas d'utilisation "Gestion des news"

Après authentification, l'administrateur demande au système d'accéder à l'interface de gestion des news, dans ce cas de figure se présente plusieurs options d'où l'utilisation de l'opérateur  $Opt$ . Nous définissons les options suivantes :

- Ajouter : l'administrateur demande d'ajouter une news, le système affiche un champs  $\alpha$  remplir.
- Supprimer : l'administrateur peut supprimer des news.
- Modifier : l'administrateur peut Modifier des news.

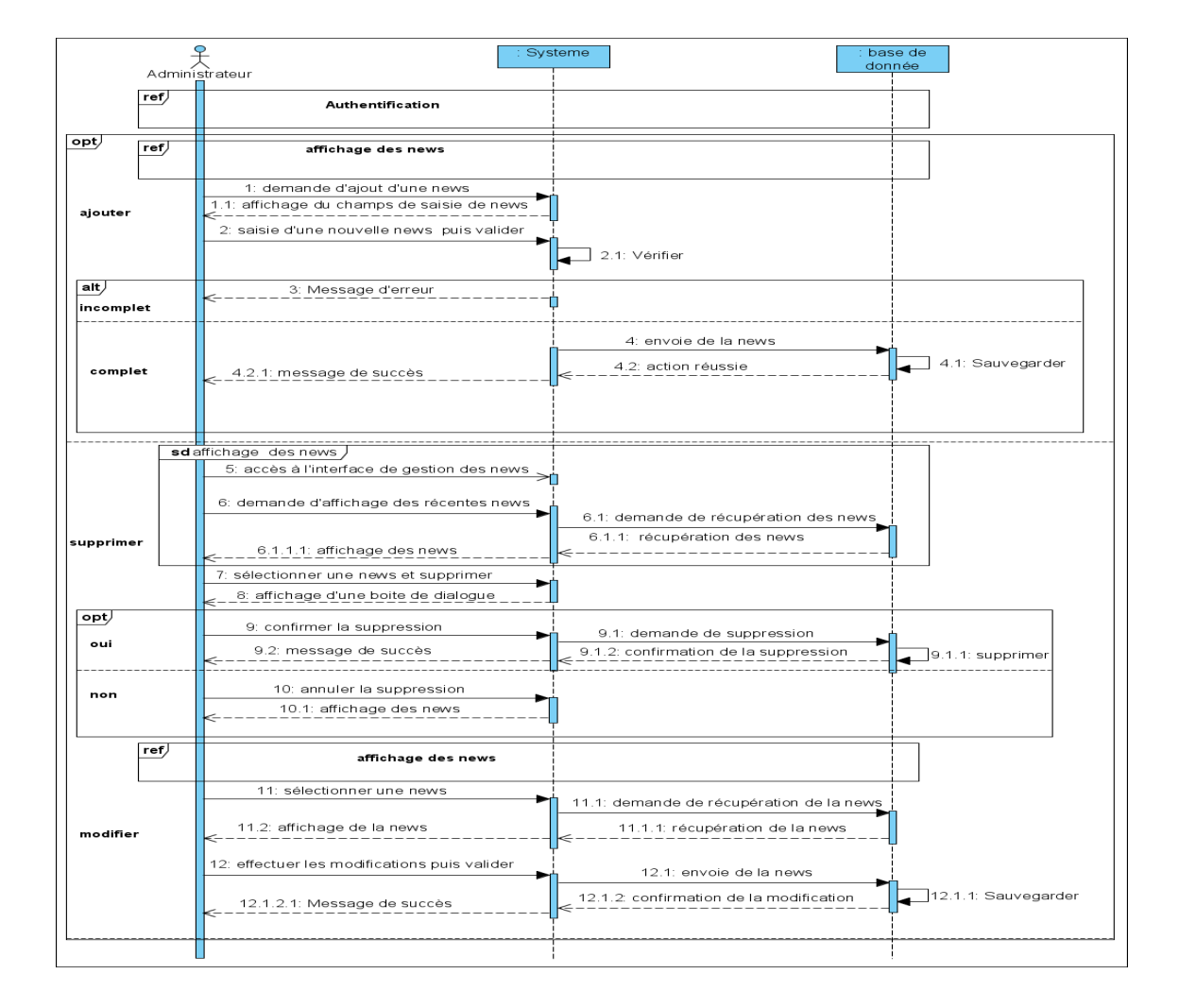

FIGURE 2.10 – Diagramme de séquence de cas d'utilisation "Gestion des news".

#### Diagramme de séquence de cas d'utilisation "jeu"

Après authentification, l'utilisateur choisi un jeu puis le système affiche une interface avec toutes les publications concernant ce jeu. Ainsi, l'utilisateur peut publier, jouer ou quitter.

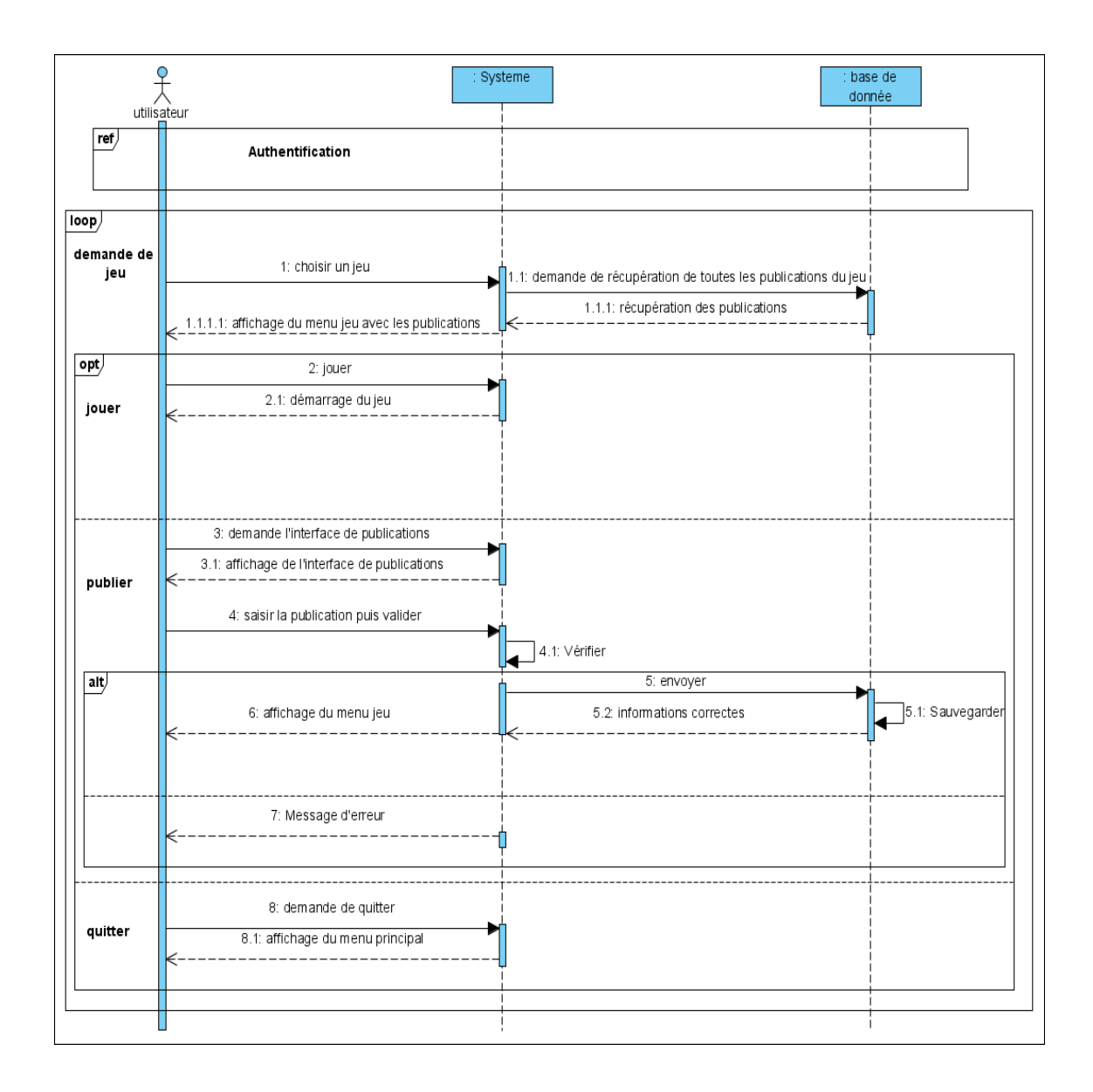

FIGURE 2.11 – Diagramme de séquence de cas d'utilisation "jeu".

#### Diagramme de séquence de cas d'utilisation "Gestion des publications"

Après authentification, l'administrateur demande au système d'accéder à l'interface de gestion des publications, dans ce cas de figure se présente deux alternatives d'où l'utilisation de l'opérateur  $Alt$ . Nous définissons les alternatives suivantes :

- Consulter : l'administrateur peut consulter les publications.
- Supprimer : l'administrateur peut supprimer des publications.

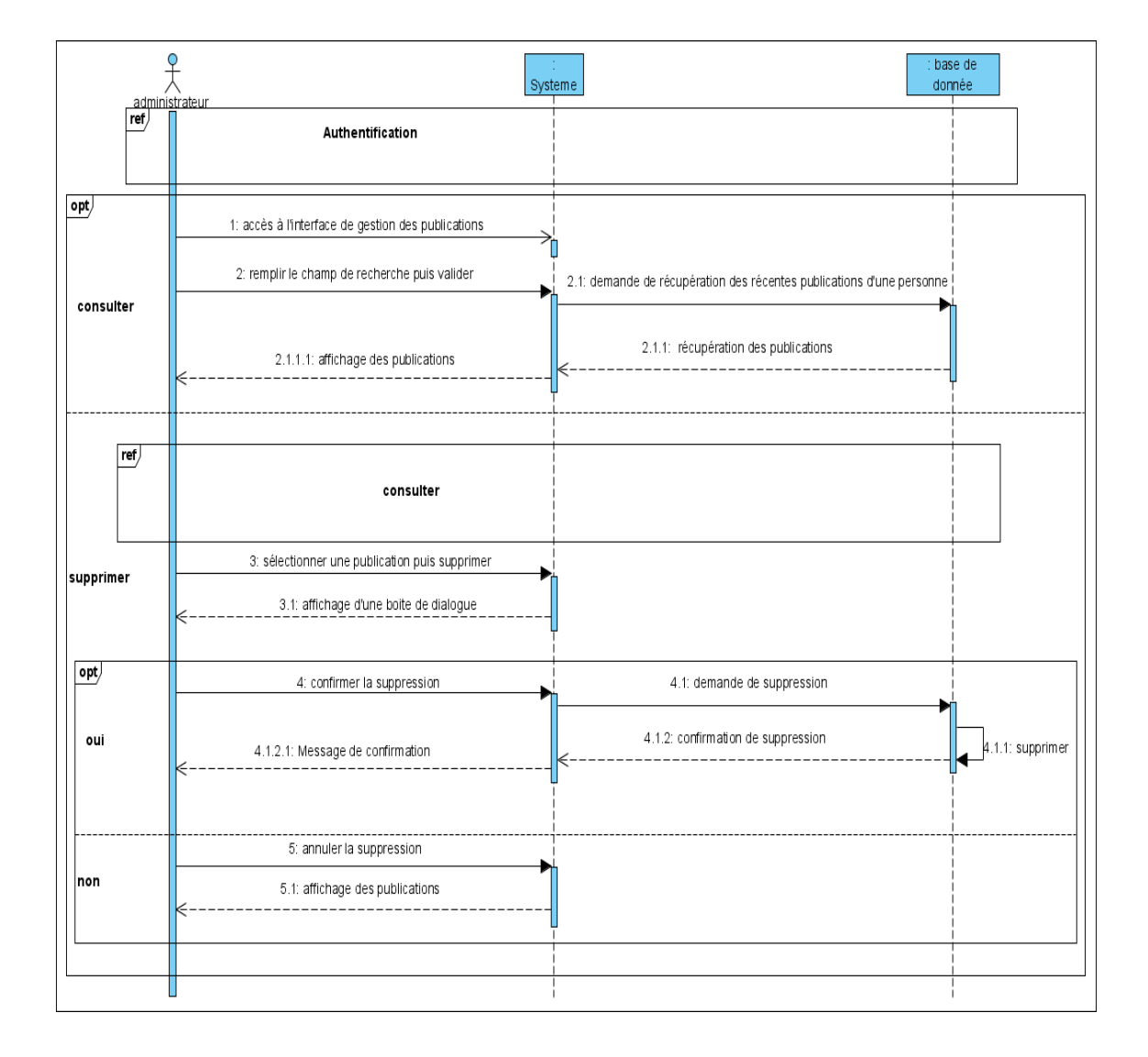

FIGURE  $2.12$  – Diagramme de séquence de cas d'utilisation "Gestion des publications".

# 2.8 Conception

#### 2.8.1 Présentation du diagramme de classes

Le diagramme de classes est le point central dans un développement orienté objet. Il a pour objectif de décrire la structure des entités manipulées par les utilisateurs. Le diagramme de classes est généralement considéré comme le plus important dans la conception d'une application. Il représente l'architecture conceptuelle du système. Les différentes entités qui composent le diagramme de classes de notre application sont représentées dans la figure suivante.

#### 2.8.2 Diagramme de classes de l'application à réalisé

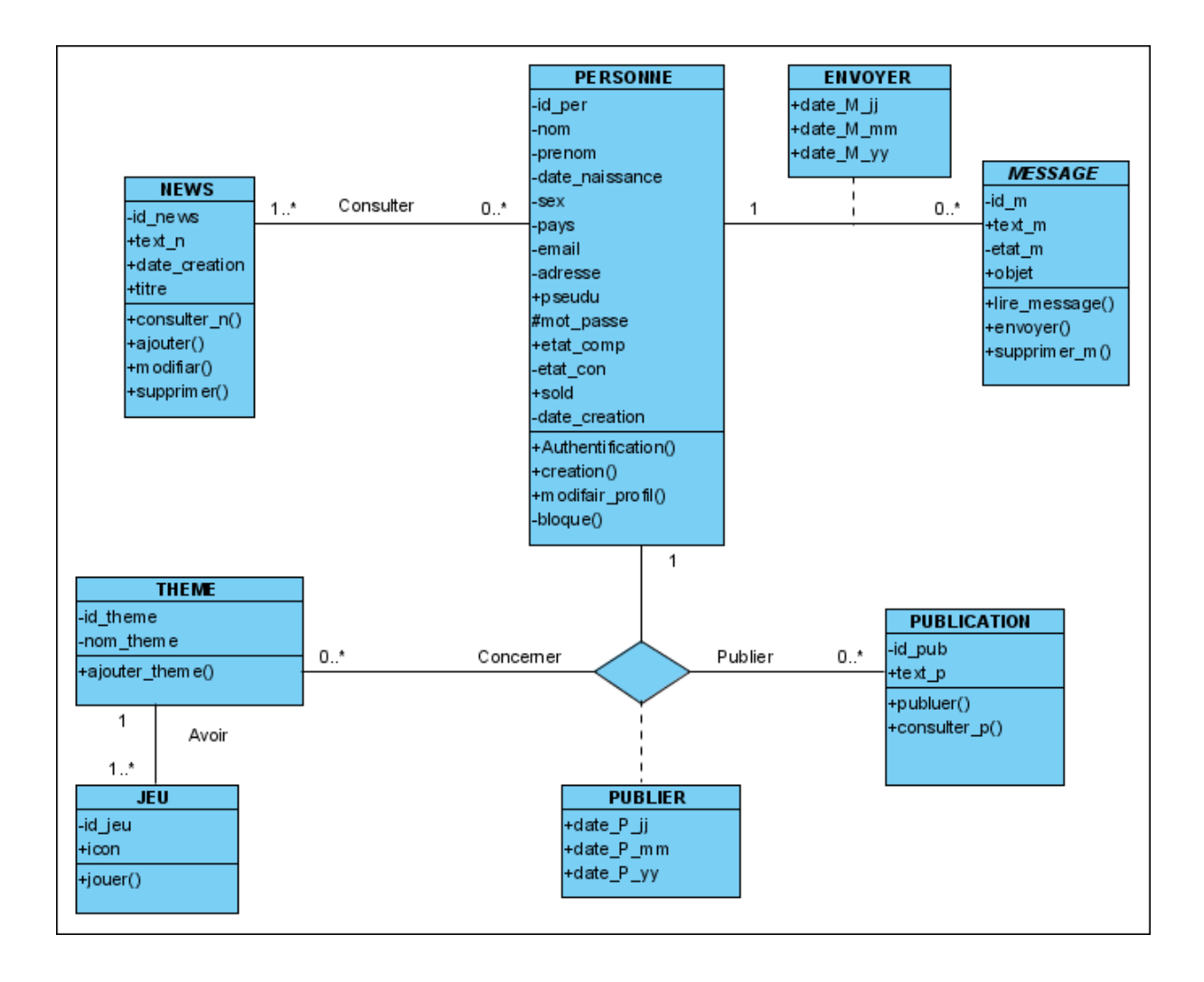

Figure 2.13 – Diagramme de Classe de l'application.

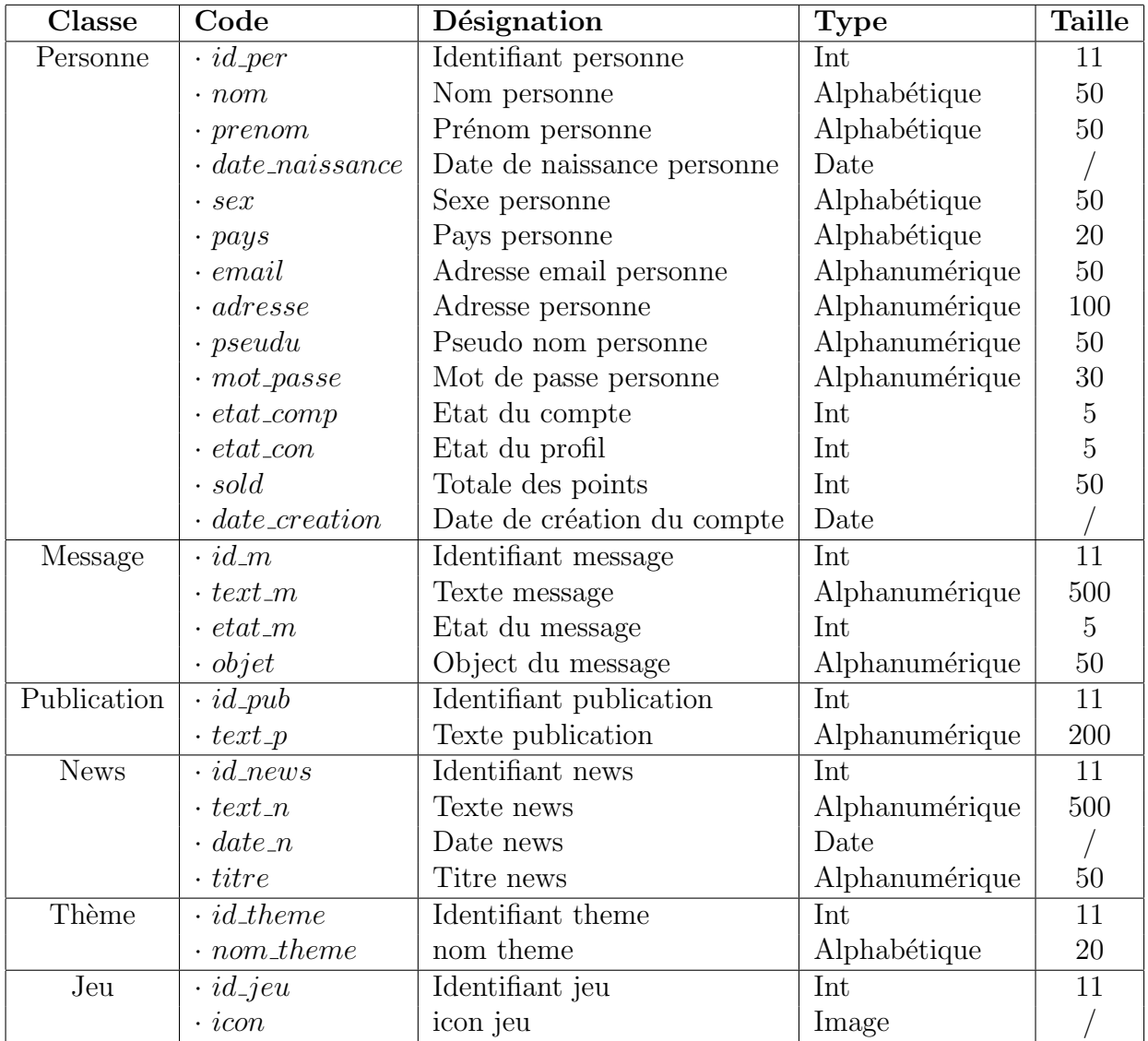

# 2.8.3 Présentation des classes et leurs attributs

Table 2.12 – Classes de l'application et leur attributs.

# 2.9 Passage d'un schéma de classes à un schéma relationnel

Pour traduire un schéma conceptuel UML en un schéma relationnel équivalent. On va utiliser trois  $(3)$  règles de passage à savoir :

- Transformation des classes.
- Associations un-à-plusieurs.
- Associations plusieurs-à-plusieurs.

L'application des trois règles de passage énumérées précédemment, nous permet d'avoir le schéma relationnel de la base de données de l'application à mettre en œuvre.

PERSONNE (#id per, nom, prenom, date naissance, sex, pays, email, adresse, pseudu,

 $mot\_passe, etat\_comp, etat\_con, sold, date\_creation).$ 

 $MESSAGE$  (#id\_m, text\_m, etat\_m, objet, #id\_per).

NEWS  $(\#id\_news, text\_n, date\_creation, titre).$ 

PUBLICATION  $(\#id\_pub, text\_p, \#id\_per)$ .

THEME (#id\_theme, nom\_theme).

JEU  $(\#id\_jeu, icon, \#id\_theme)$ .

Concerner  $(\#id\_pub, \#id\_theme)$ .

ENVOYER  $(\#id\_per, \#id\_m, date\_M\_jj, date\_M\_mm, date\_M\_yy).$ 

PUBLIER  $(\#id\_pub, \#id\_theme, date\_P\_jj, date\_P\_mm, date\_P\_yy).$ 

# 2.10 Conclusion

Dans ce chapitre nous avons fait une étude préliminaire et une analyse des besoins puis nous avons réalisé les différents diagrammes pour finir avec un diagramme de classes de notre application. Ce qui nous a bien préparé à entamer la réalisation de notre application, qui va être éclaircie dans le chapitre suivant.

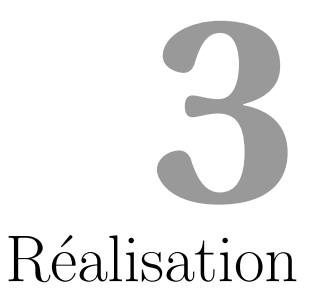

# 3.1 Introduction

Après avoir réalisé la conception appropriée à notre projet, on va, dans ce chapitre décrire le processus de réalisation de notre application. Ceci en spécifiant l'environnement de développement et les outils de développements, l'implémentation de la base de données pour finir avec quelques interfaces réalisées. La réalisation est une étape cruciale pour la mise en pratique de tout ce qu'on a fait auparavant.

# 3.2 Environnement de travail

Pour la partie réalisation, nous avons utilisé différents outils pour le développement de notre application à savoir :

- Interpréteur de code java.
- $\bullet$  Base de données MySQL version 5.5.20.
- Utilitaire PhpMyAdmin, qui permet de créer et de gérer bases et tables de données MySQL de version 5.3.10.
- Eclipse JEE mars.

# 3.3 Langages de programmations utilisés

#### 3.3.1 Java

Vers la fin de 1995, le langage de programmation Java surgit sur la grande scène d'Internet et obtient immédiatement un énorme succès. Il doit ce succès à deux caractère.

D'une part La prétention de constituer la colle universelle capable de connecter les utilisateurs aux informations.

D'une autre part, il n'y a pas de compilation spécifique pour chaque plateforme. Le code reste indépendant de la machine sur laquelle il s'exécute. Il est possible d'exécuter des programmes Java sur tous les environnements qui possèdent une JVM (Java Virtual Machine). Cette indépendance est assurée au niveau du code source grâce à Unicode et au niveau du byte code [22].

#### 3.3.2 Sql

Le langage SQL (Structured Query Language) : est un langage informatique qui permet d'interagir avec des bases de données relationnelles. C'est le langage le plus répandu pour les bases de données, et celui utilisé par MySQL.

### 3.4 Outils de développement de l'application

#### 3.4.1 MySQL

C'est un Système de Gestion de Bases de Données Relationnelles, qui utilise le langage SQL. C'est l'un des SGBDR les plus utilisés. Sa popularité est due en grande partie au fait qu'il s'agit d'un logiciel Open Source [24].

#### 3.4.2 PhpMyAdmin

PhpMyAdmin est une interface conviviale qui permet de gérer très facilement une base de données, sans nécessiter une connaissance avancée des requêtes SQL. Le fait que l'interface soit développée en PHP la rend parfaitement adaptée à l'utilisation d'une base MySQL.

#### 3.4.3 Socket

Un socket est une structure de données abstraite qui est utilisée pour établir un canal de communication permettant l'envoi et la réception d'informations entre des processus qui s'exécutent dans un environnement distribué [25].

- Principes de base :
- $\checkmark$  Chaque machine crée un socket.
- $\checkmark$  Chaque socket sera associé à un port de sa machine hôte.
- $\checkmark$  Les deux sockets seront explicitement connectés.
- $\checkmark$  Chaque machine lit et/ou écrit dans son socket.
- $\checkmark$  Les données vont d'un socket à un autre à travers le réseau.
- $\checkmark$  Une fois terminée chaque machine ferme son socket.

La figure suivante montre le fonctionnement d'un socket dans un environnement distribué.

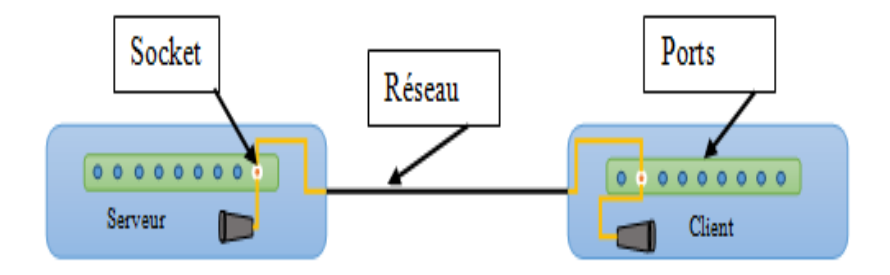

Figure 3.1 – Principe de base des sockets.

# 3.5 Implémentation de la base de données

Pour implémenter notre base de données, nous avons utilisé l'environnement de création de base de données PhpMyAdmin et le système de gestion de base de données MYSQL.

| Table $\triangle$ | Action                                                                      | Lignes @ Type Interclassement Taille Perte |        |    |
|-------------------|-----------------------------------------------------------------------------|--------------------------------------------|--------|----|
| compte            | ■ Afficher 】 Structure → Rechercher 3-i Insérer ■ Vider ● Supprimer         | ~7 InnoDB latin1 swedish ci                | 32 Kio |    |
| $\Box$ message    | Final Afficher To Structure & Rechercher To Inserer Mill Vider ● Supprimer  | ~57 InnoDB latin1 swedish ci               | 16 Kio |    |
| $\Box$ news       | ■ Afficher 】 Structure → Rechercher Ti Insérer ■ Vider ● Supprimer          | ~1 InnoDB latin1 swedish ci                | 16 Kio |    |
| $\Box$ personne   | afficher My Structure & Rechercher My Insérer Ma Vider ● Supprimer          | ~7 InnoDB latin1 swedish ci                | 16 Kio |    |
|                   | publication Afficher M Structure & Rechercher 3-i Insérer Wider O Supprimer | ~2 InnoDB latin1 swedish ci 16 Kio         |        |    |
| 5 tables          | <b>Somme</b>                                                                | 74 InnoDB latin1 swedish ci 96 Kio         |        | 00 |

FIGURE  $3.2$  – Base de données de l'application.

# 3.6 Arborescence de l'application

Une application est une structure d'un arbre généalogique où le point d'entrée représente l'interface mère, car c'est à travers elle qu'on aura l'accès à toutes les autres interfaces. Il est conçu de sorte que l'utilisateur ne se perde pas et ceci en offrant une structure très simple permettant même aux utilisateurs d'exploiter l'application sans avoir aucune connaissance en informatique.

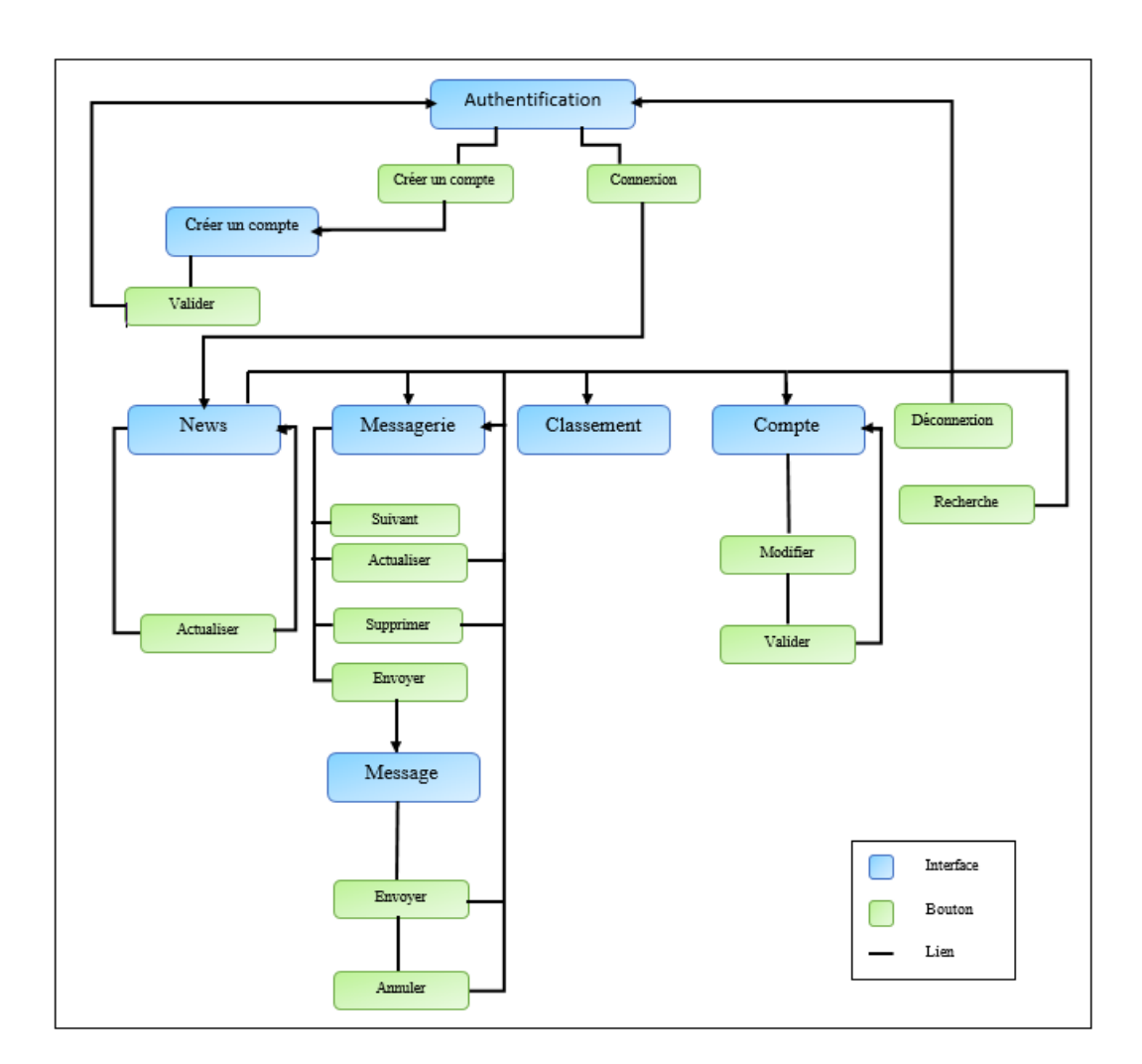

Figure 3.3 – Arborescence de l'application.

# 3.7 Présentation des interfaces de l'application côté utilisateur

Les interfaces graphiques de l'application sont très importantes, car elles permettent de faciliter le dialogue entre l'homme et la machine ainsi que d'améliorer les performances de l'application. Dans la conception des interfaces de notre application nous avons respecté un ensemble de choix ergonomiques comme la lisibilité, la compréhensibilité, ... etc. Dans ce qui suit une présentation des captures d'écrans des plus importantes interfaces de l'application.

### 3.7.1 Authentification

L'exclusivité d'accès aux informations est concrétisée grâce à un mécanisme d'authentification permettant aux utilisateurs d'accéder uniquement aux informations dont ils ont le droit d'accéder. Pour cela, chaque utilisateur doit entrer son pseudo et mot de passe. Ces derniers seront récupérés au niveau de l'administration.

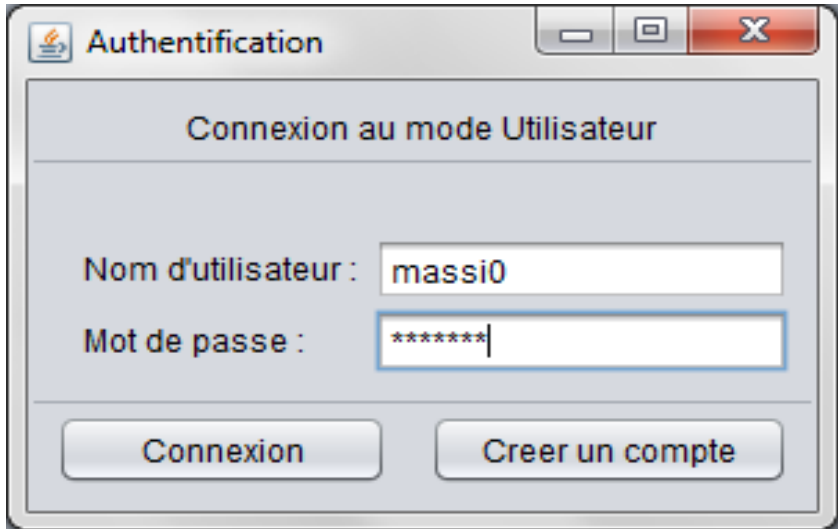

Figure 3.4 – Interface d'authentification.

# 3.7.2 Création d'un compte

Pour pouvoir accéder à l'application, l'utilisateur doit avoir un compte, c'est à travers cette interface qu'il pourra le créer. Pour cela il doit remplir un formulaire.

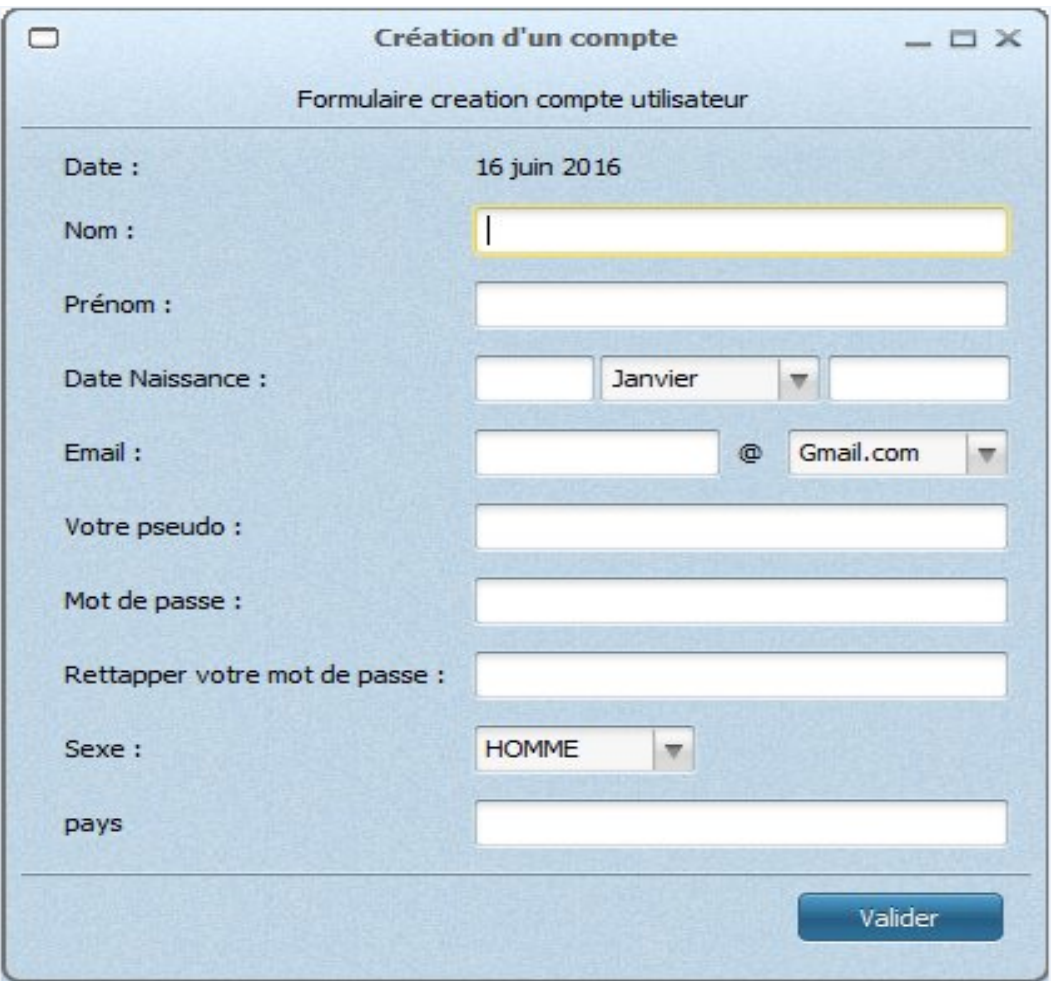

FIGURE  $3.5$  – Interface de création d'un compte.

#### 3.7.3 News

Après l'authentification le système renvoi une interface qui peut être considéré comme le menu principal de l'application, elle permettra aux utilisateurs de naviguer vers l'ensemble des interfaces de l'application.

Cette interface permet aussi aux utilisateurs de consulter l'actualité administrée ou de voir les utilisateurs connectés et de les contacter. De plus il aura un aperçu sur les jeux disponibles sur la plateforme.

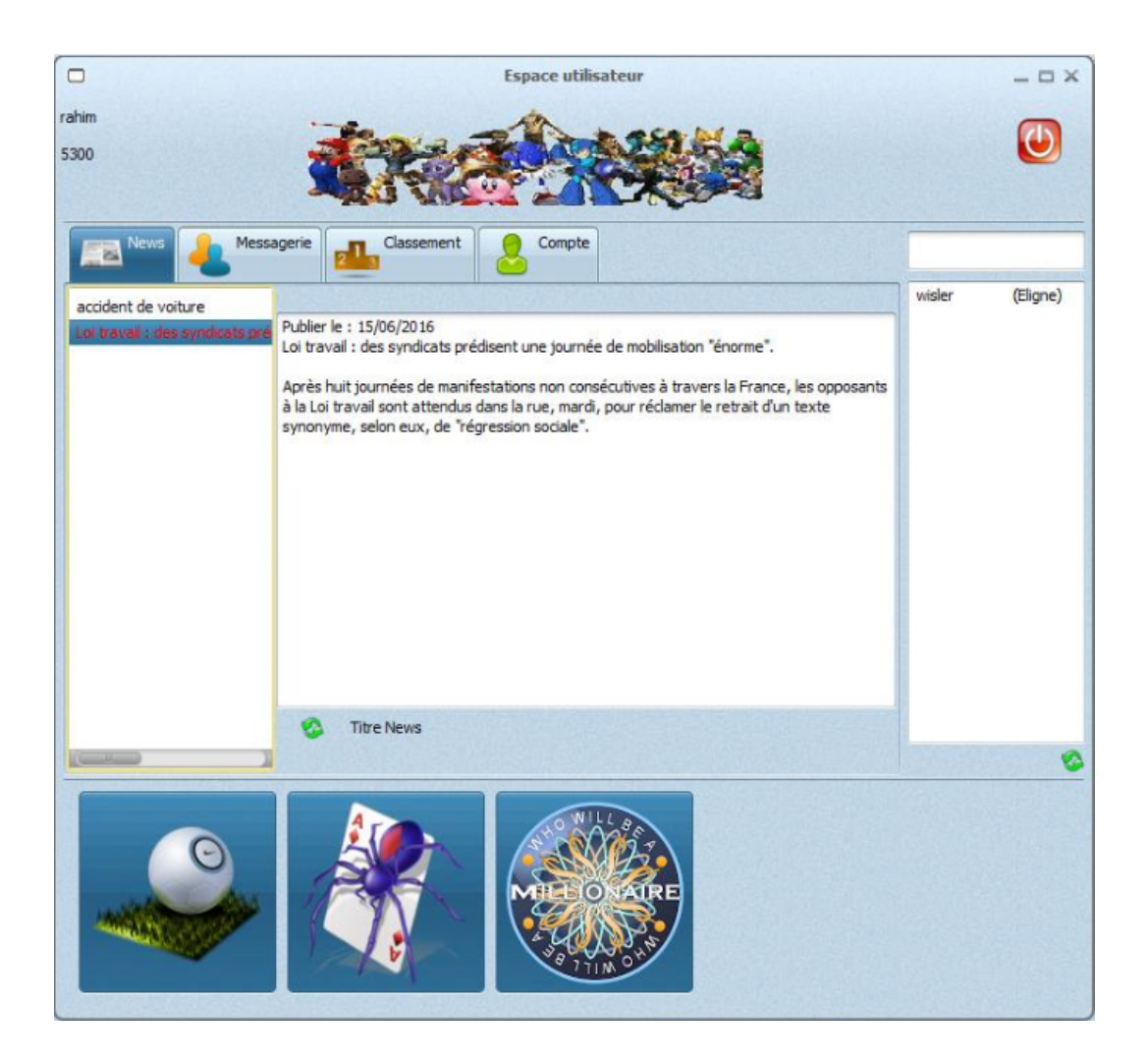

Figure 3.6 – Interface principale de l'utilisateur.

### 3.7.4 Messagerie

L'accès à cette interface permettra à l'utilisateur de gérer sa boite de messagerie il peut consulter, envoyer ou supprimer des messages.

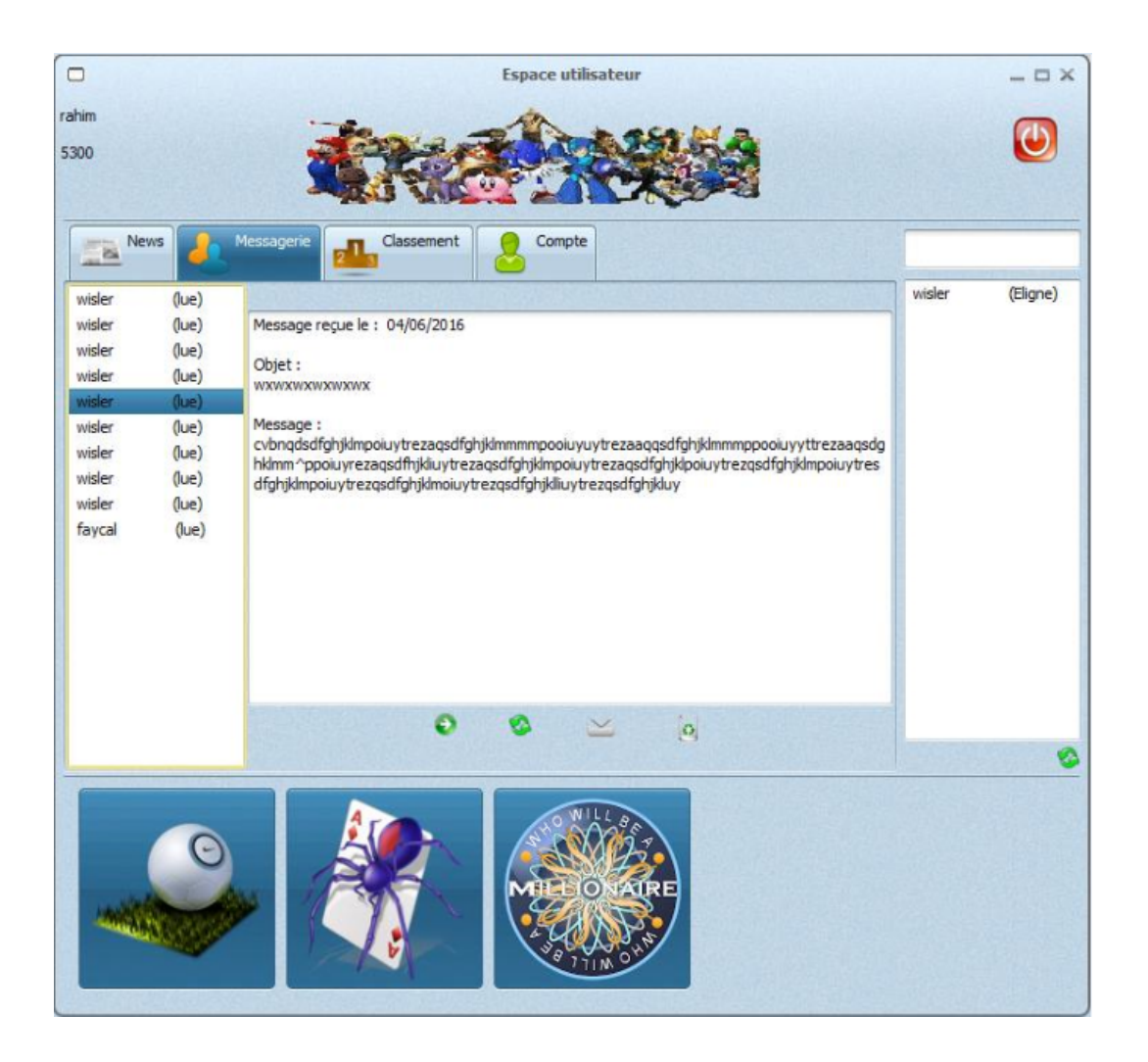

Figure 3.7 – Interface de messagerie de l'utilisateur.

### 3.7.5 Classement

L'un des objectifs de la plateforme est d'insérer une connectivité entre les utilisateurs. Cette interface donnera à un utilisateur des informations sur son classement. Notamment, l'ensemble des points cumulés dans les différents jeux par rapport aux autres utilisateurs.

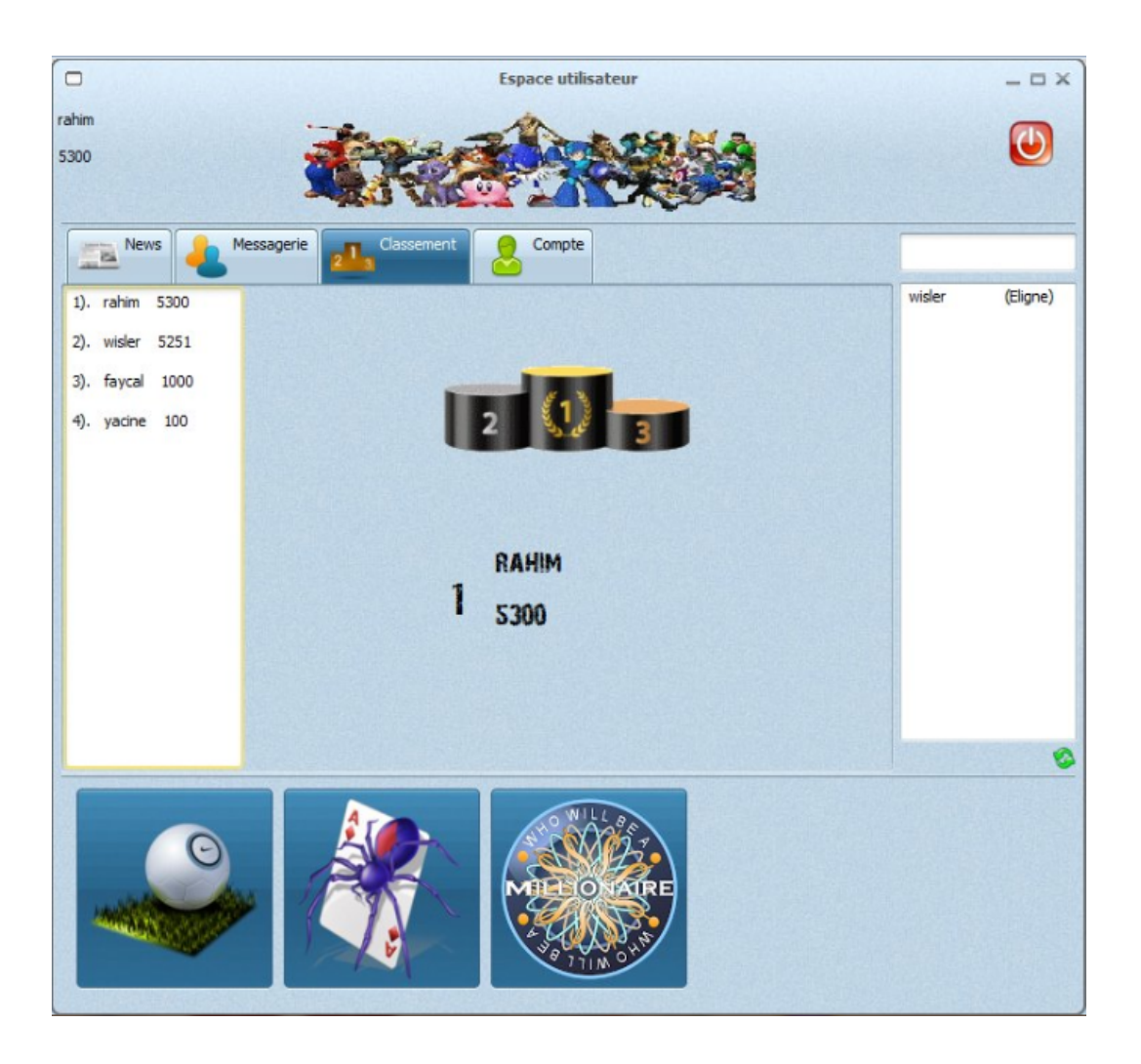

FIGURE 3.8 – Interface de classement des utilisateurs.

# 3.7.6 Interface dédiées aux jeux

Sachant que le principal but de notre application est de permettre aux utilisateurs de pouvoir apprendre tout en jouant. L'une des fonctionnalités des plus importantes que notre application offre aux différents utilisateurs est de jouer. Voici quelques interfaces dédiées à certains jeux :

#### • SUDOKU

| А |   |   |   | $ \Box$ $\times$ |                |   |   |                |                                |
|---|---|---|---|------------------|----------------|---|---|----------------|--------------------------------|
|   |   | 6 |   |                  |                |   |   | 8              | options<br>Vérifier<br>Nouveau |
| 9 |   |   |   |                  |                |   | 3 |                | Numbres                        |
|   |   |   | 5 |                  | 3              |   |   | $\overline{2}$ | $\sqrt{ }$ Aide                |
|   |   | 8 |   |                  | 7              |   |   |                | 3<br>$\overline{2}$<br>1       |
| 4 |   |   | 8 |                  |                |   |   | 5              |                                |
|   | 3 |   |   |                  | 5              |   | 9 |                | 5<br>6<br>4                    |
|   |   |   |   | 9                |                |   | 8 |                | $\overline{7}$<br>9<br>8       |
|   | 8 | 5 |   |                  | $\overline{2}$ |   | 4 |                |                                |
|   |   |   | 4 |                  |                | 3 |   |                |                                |

FIGURE 3.9 – Interface dédiée au jeu SUDOKU.

#### • MILIONNAIRE

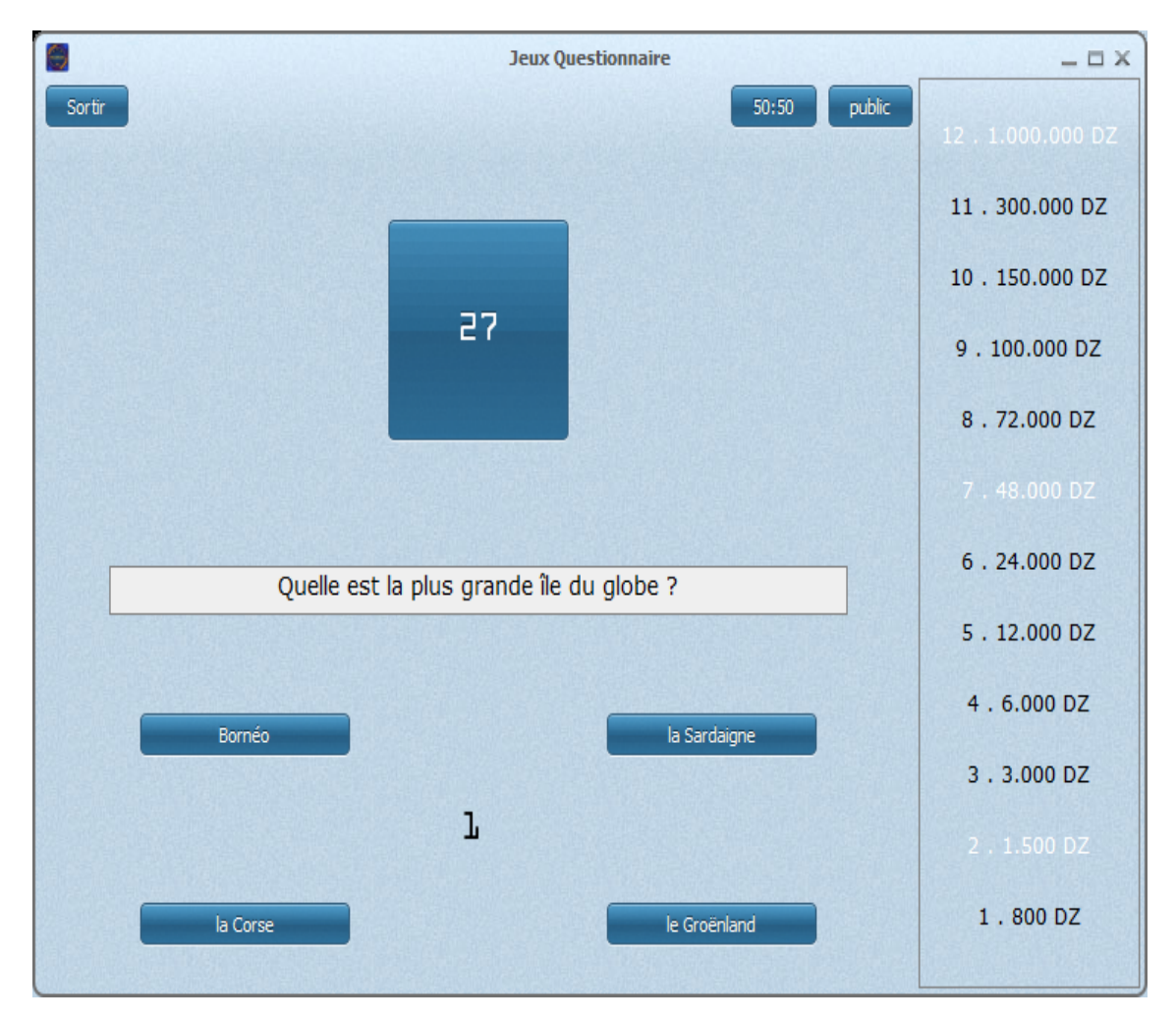

FIGURE 3.10 – Interface dédiée au jeu $\texttt{MILIONNAIRE}.$ 

### 3.7.7 Classement

# 3.8 Présentation des interfaces de l'application côté administrateur

Ces interfaces sont dédiées uniquement à l'administrateur, elles lui permettent de gérer et d'organiser le flux de données génèré par les actions des utilisateurs.

#### 3.8.1 Gestion des news

L'ajout, la modification et la suppression des news se fait par le biais de cette interface illustrée sur la figure 3.9, l'administrateur a un parfait contrôle sur les informations auxquelles l'utilisateur a accès.

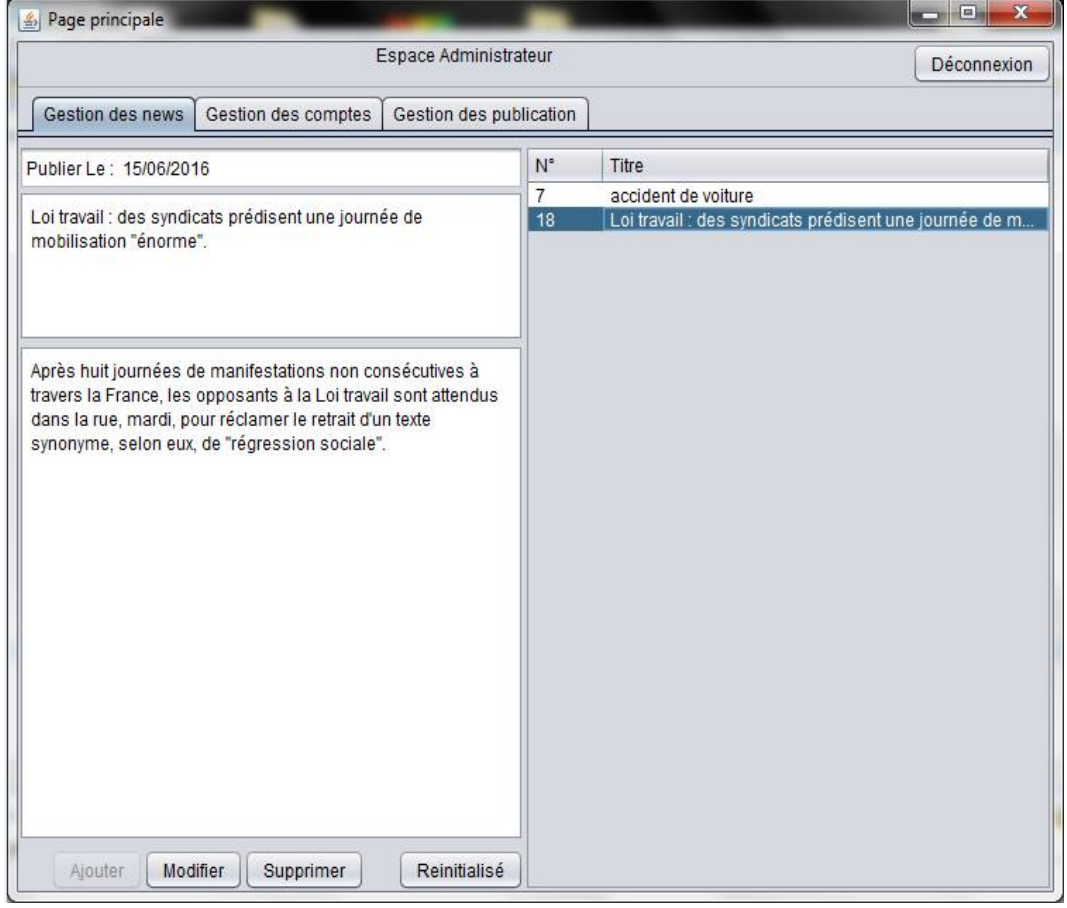

Figure 3.11 – Interface de gestion des news.

# 3.8.2 Gestion des publications

Afin de rester sur le thème éducatif, l'administrateur doit pouvoir contrôler les propos des utilisateurs, pour cela il doit pouvoir supprimer les publications indésirables.

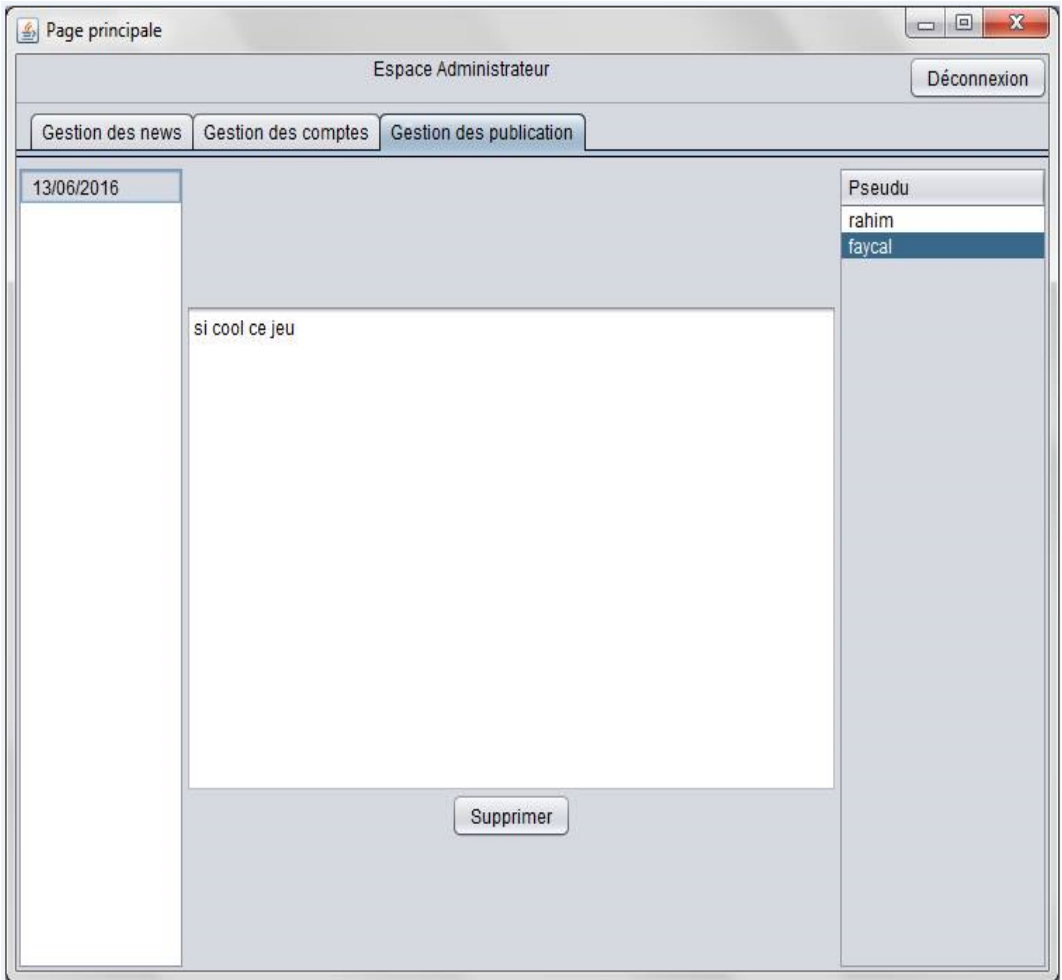

FIGURE 3.12 – Interface de gestion des publications.

# 3.8.3 Gestion comptes

Pour le contrôle des utilisateurs indésirables l'administrateur peut bloquer un compte, cela afin de respecter la crédibilité de l'application.

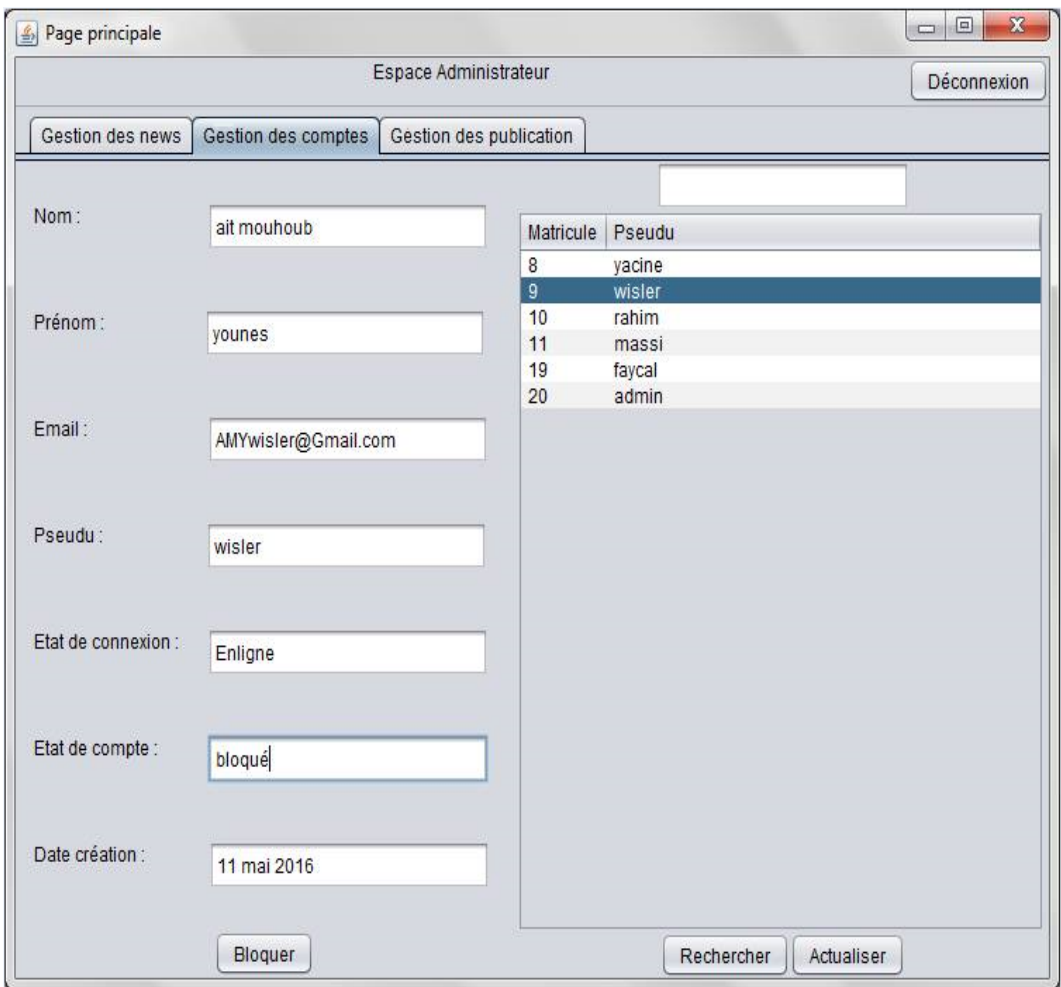

Figure 3.13 – Interface de gestion des comptes.

### 3.9 Exploitation

La génération d'un fichier installable est l'étape permettant à un utilisateur d'exploiter son application en l'installant sur sa plateforme à savoir son système d'exploitation, sans pour autant avoir recours à l'utilisation d'un compilateur. Aussi, elle nous permet d'assurer la confidentialité du code source. Nous allons décrire dans les figures ci-après les ´etapes `a suivre pour avoir l'installable d'un projet.

### 3.9.1 Extraire le projet entant que jar

1 : On fait un clique droit sur le projet pour sélectionner la commande exporter entant que  $Runnable JAR file$ , comme ceci est indiqué sur la figure 3.12, pour déterminer le type du jar.

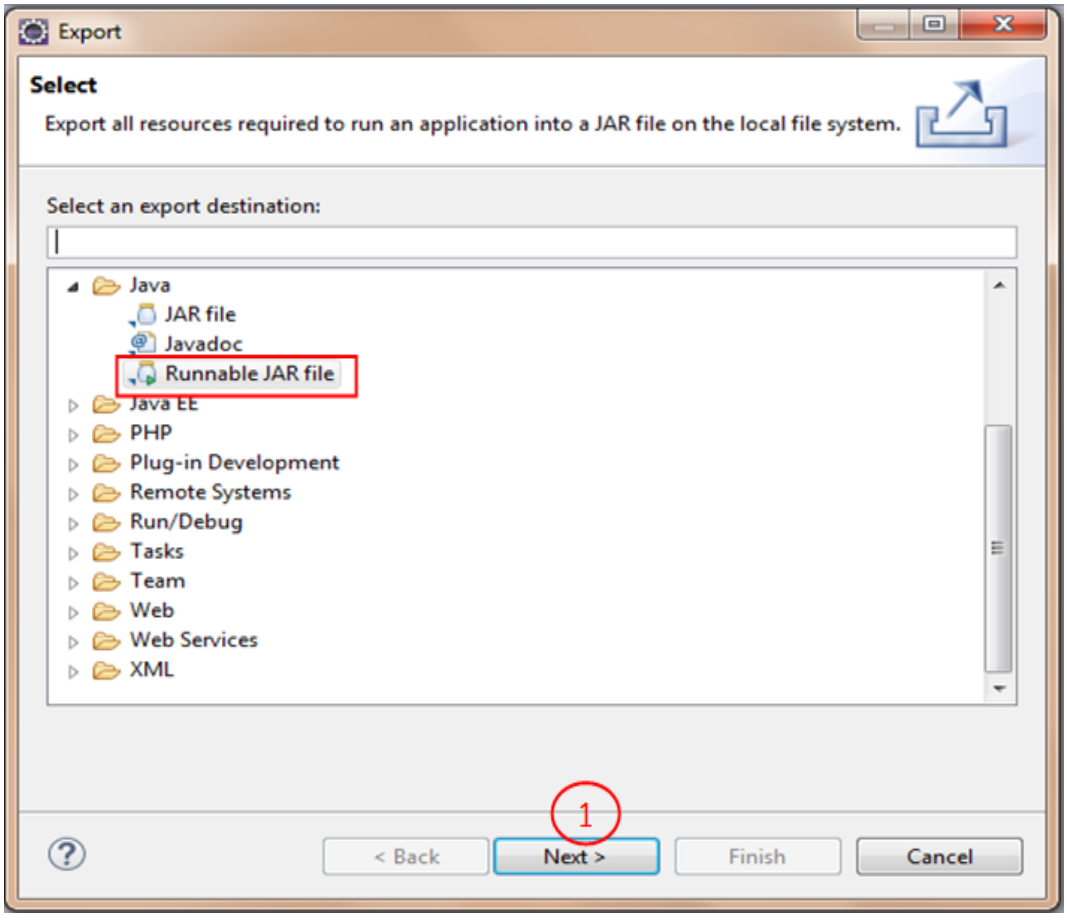

FIGURE 3.14 – Exporter un projet en tanque jar.

 $2:$  Choisir l'emplacement du jar à travers l'interface représentée sur la figure 3.13.

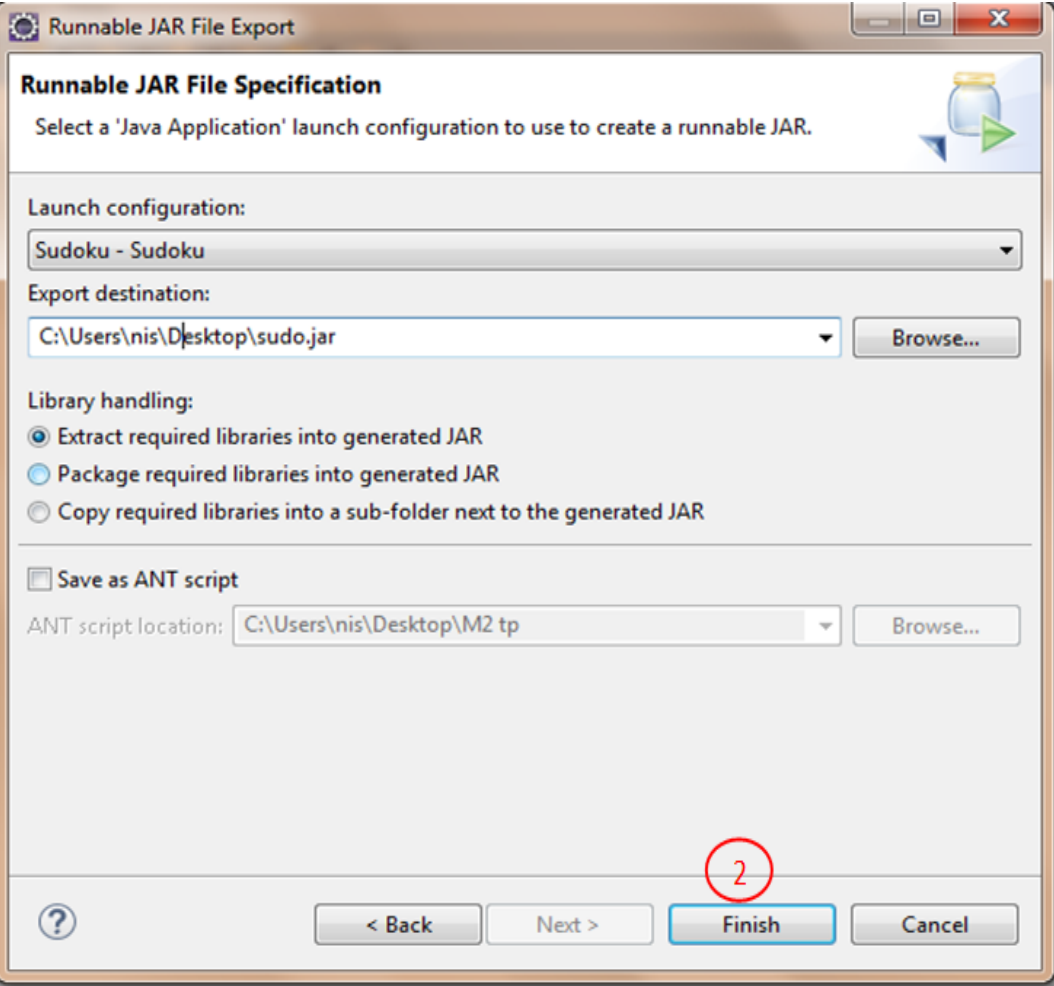

FIGURE  $3.15$  – Définir un emplacement pour le jar.

### 3.9.2 Générer le fichier exécutable

Après avoir obtenu le jar, on passe à la génération de l'exécutable cela en utilisant Launchej4 [26].

- $3$  : Choisir l'emplacement et le nom de l'exécutable à générer.
- 4 : Choisir l'emplacement du jar à importer.

Ceci est illustré dans la figure 3.14.

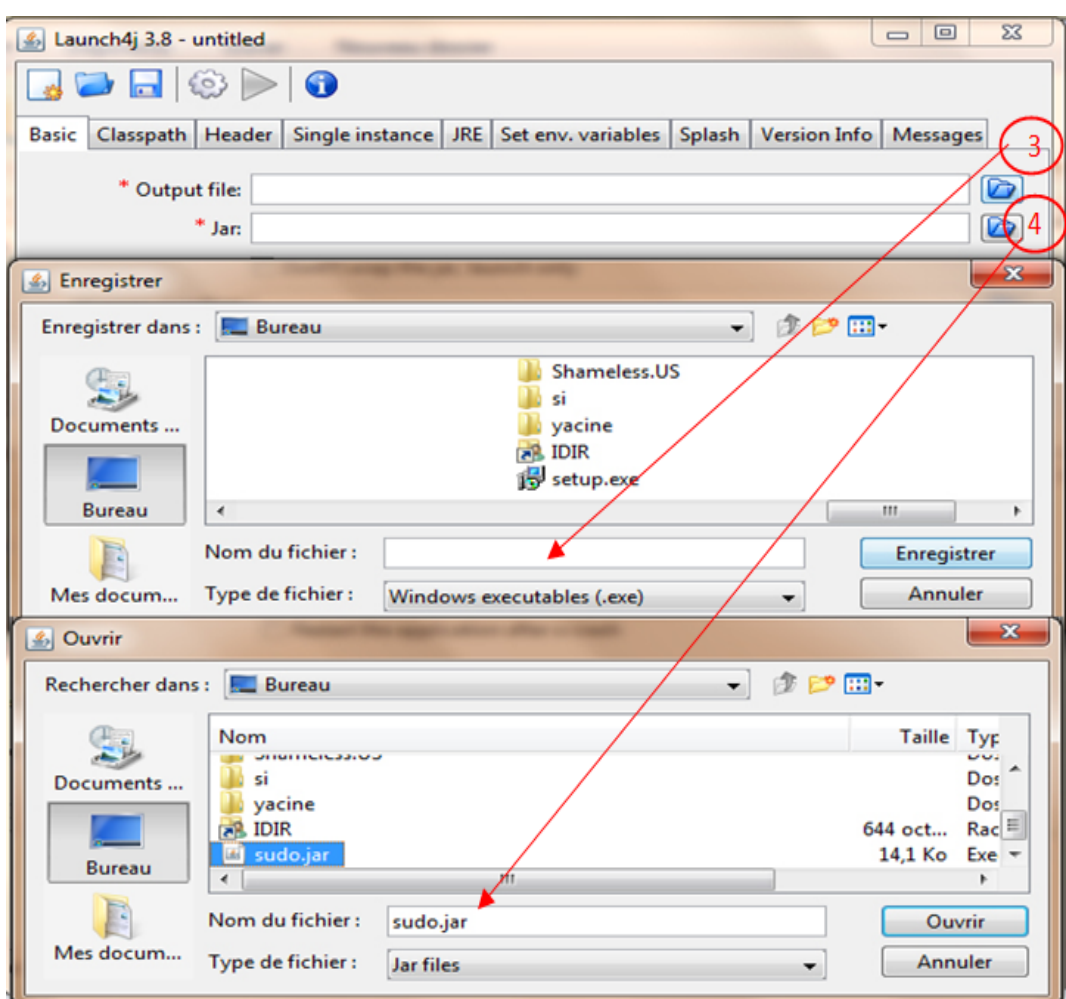

FIGURE 3.16 – Définir un nom et un l'emplacement pour le fichier l'exécutable.

### 3.9.3 Génération de l'installable

A ce stade nous avons obtenu un exécutable. A présent, on passe à la génération d'un installable en utilisant InnoSetupCompiler5.5.4(a) [27].

5 : On créer un nouveau fichier installable, la figure 3.15 illustre cela.

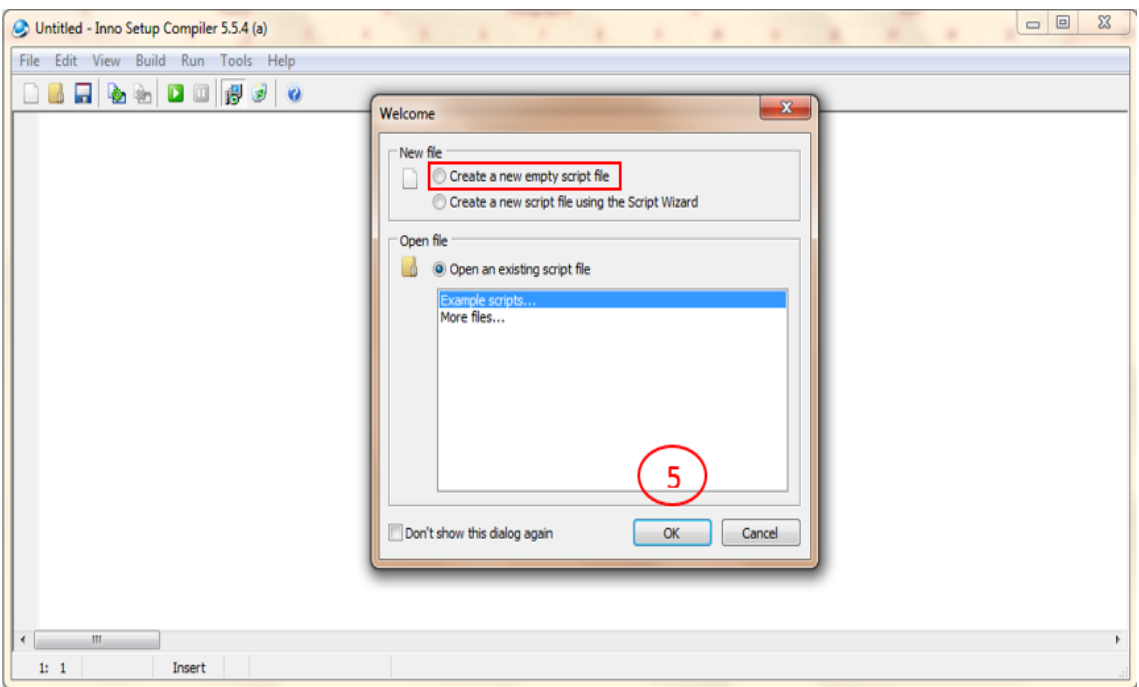

FIGURE 3.17 – Création d'un fichier installable.

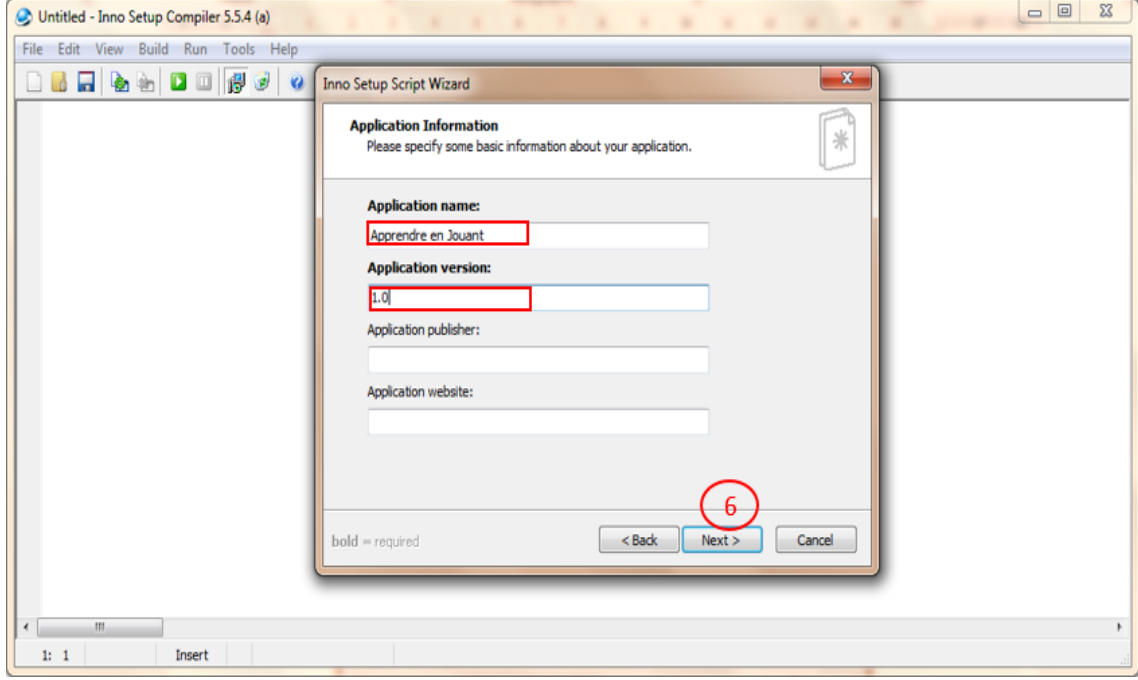

6 : Choisir le nom de l'installable ainsi que la version, comme dans la figure 3.16.

FIGURE 3.18 – Définir le nom et la version de l'application.

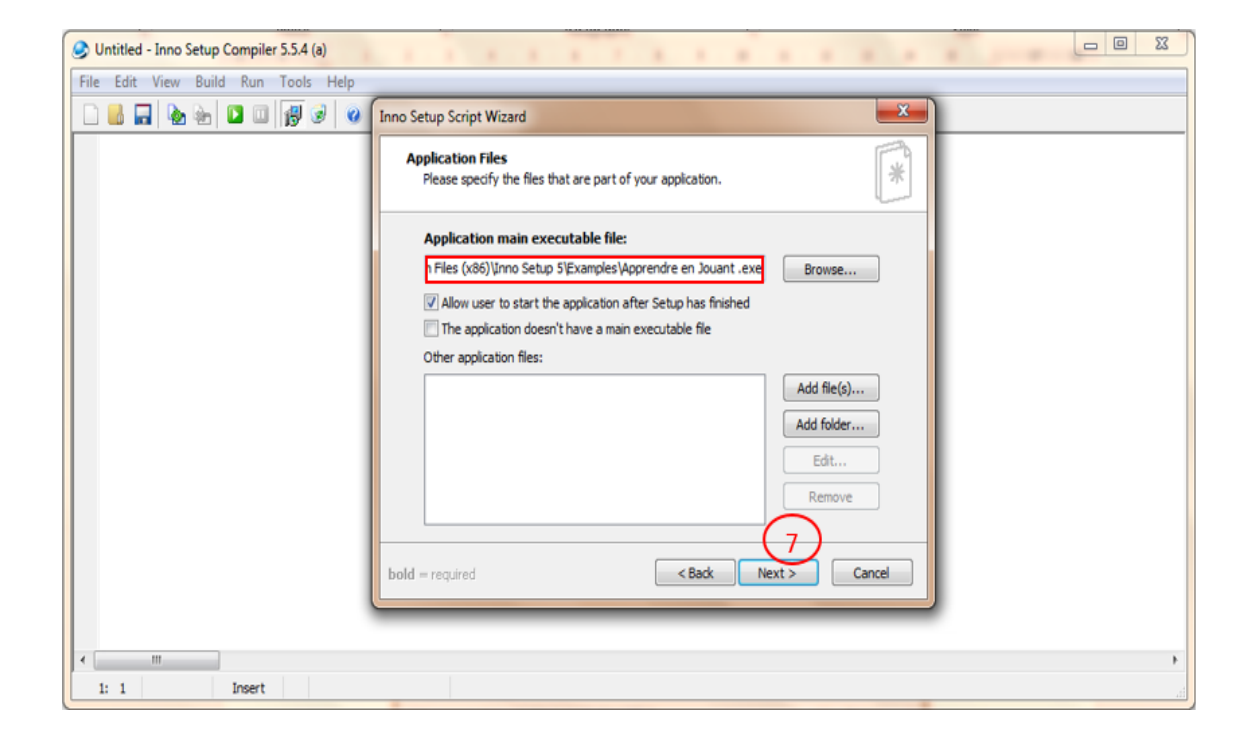

7 : Indiquer l'emplacement de l'exécutable, comme illustré dans la figure 3.17.

FIGURE  $3.19$  – Chemin de l'exécutable.
$\bf 8$  : Sélectionner les langues, comme sur la figure 3.18.

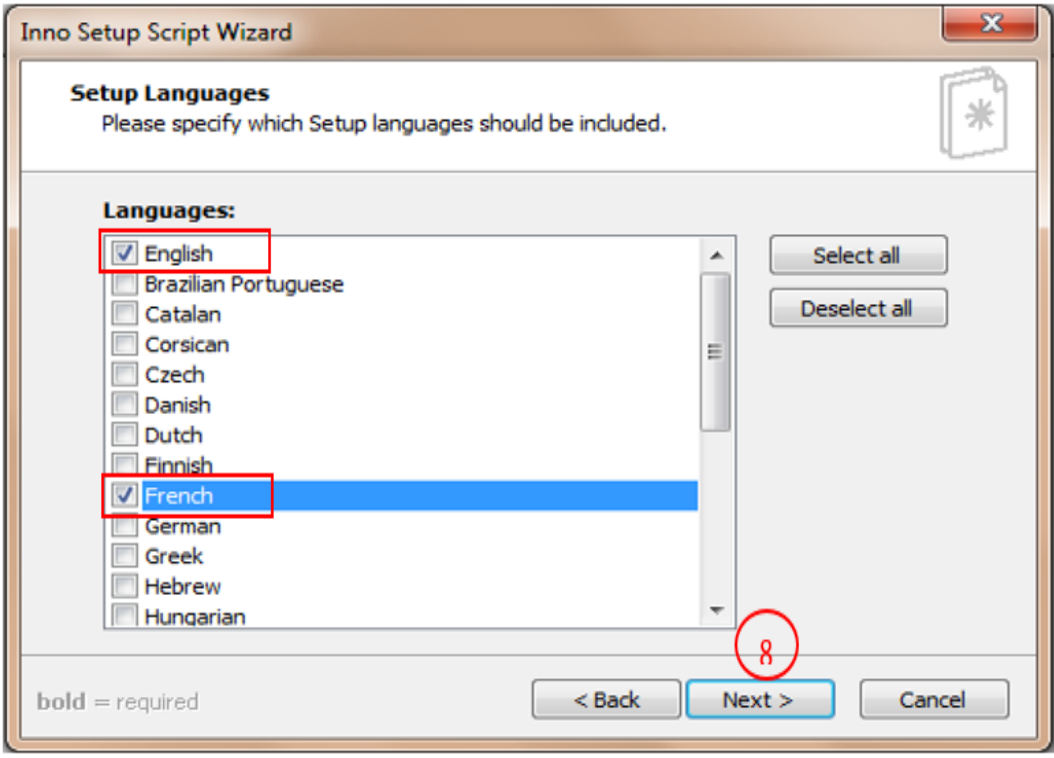

FIGURE 3.20 – Création d'un fichier installable.

 $9:$  Pour finir on appuis sur *Finish* pour valider et fermer, comme illustré dans la figure 3.19.

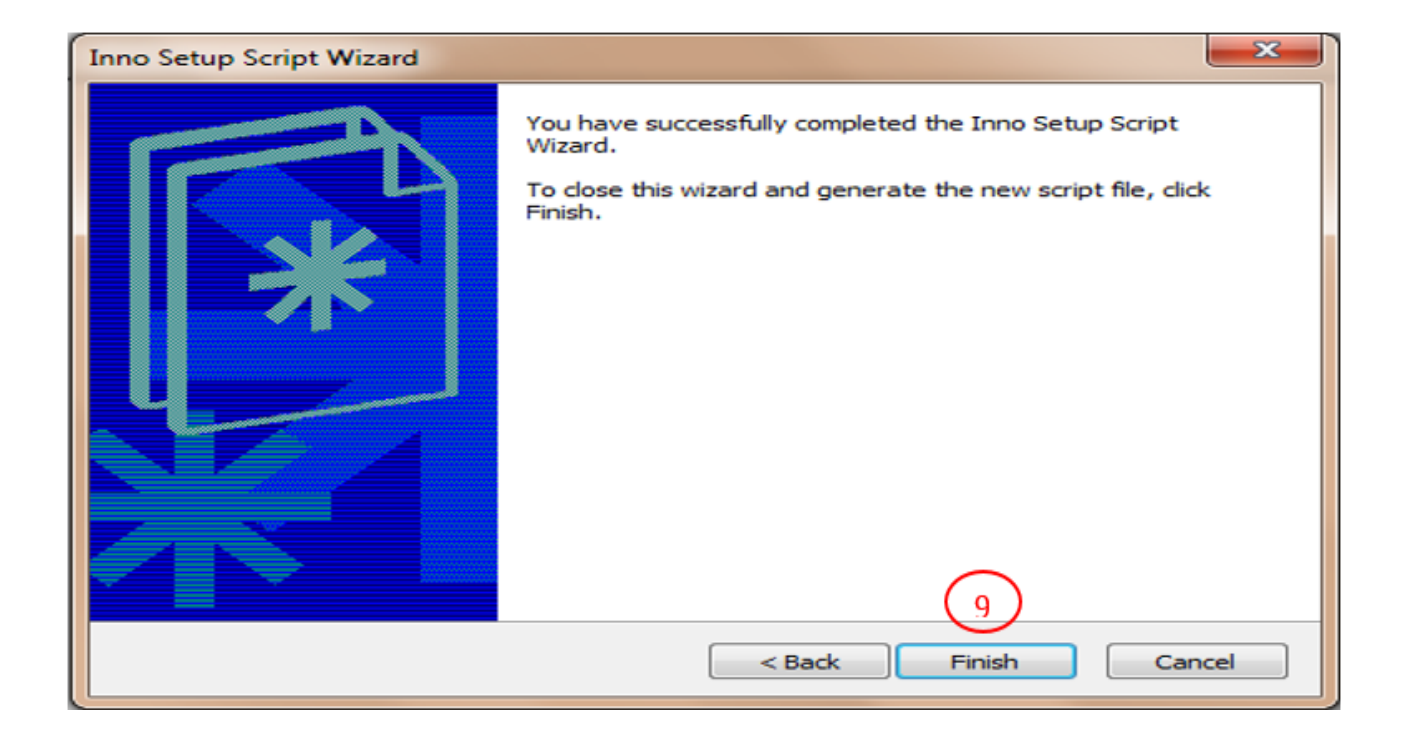

FIGURE  $3.21$  – Création d'un fichier installable.

## 3.10 Conclusion

La phase de réalisation est l'une des étapes les plus importantes dans le cycle de vie d'une application c'est dans cette phase qu'on a pu mettre en œuvre tous ce qu'on a décrit dans les étapes précédentes. Elle nous a permis de passer de la théorie à la pratique et a réaliser d'une manière concrète nos objectifs. Ce chapitre a décrit la phase de réalisation où nous avons définis les outils mis en œuvre pour réaliser notre application. Ensuite l'implémentation de notre base de données et une présentation de l'application avec un organigramme, quelques interfaces pour bien illustrer le projet pour finir avec la génération d'un installable.

## Conclusion générale

Dès le début de notre projet nous avons constaté le potentiel des réseaux sociaux et des jeux et leurs l'influences sur notre vie quotidienne. Le but de notre projet est de tirer avantage de ses caractéristiques pour mieux les exploiter et ce dans le domaine éducatif.

Comme tout autre projet dès le début nous avons été confronté à un certain nombre d'obstacles et de critères à respecter, tout d'abord la faisabilité du projet, ensuite le respect des délais de réalisation, et enfin les moyens dont nous disposons afin d'atteindre nos attentes. Pour cela nous avons eu recours `a suivre le cycle de vie 2tup qui est parfaitement adaptable à ce type de projet car c'est un modèle itératif et incrémentale et guidé par les cas d'utilisation, nous avant effectué une analyse préliminaire pour mieux cadrer nos objectifs et les définir d'une manière formelle par la suite nous avant effectuer une analyse plus détailler du projet en intégrant les différentes notions de UML pour finir avec une architecture du projet.

Après avoir fini l'étude théorique nous sommes passé à la phase de réalisation et du codage, nous avons opté pour l'utilisation du langage java, cela est dû à de nombreux facteurs qui caractérisent ce langage.

En effet, cette expérience nous a été bénéfique et très utile, car elle nous a permis de nous familiariser avec de nouvelles notions d'une part, et d'enrichir nos connaissances avec les outils de programmations d'autre part. Nous esp´erons enfin que ce travail sera au niveau de la tâche qui nous a été confiée et qu'il sera bénéfique pour les étudiants qui feront référence à ce mémoire.

Cependant, le projet que nous avons réalisé demeure un chantier ouvert à d'éventuels perfectionnements, à savoir :

- $-$  Relier le monde éducatif et l'opinion publique,
- $\overline{\phantom{a}}$  Inciter plus les utilisateurs à apprendre tout en s'amusant,
- $-$  Développer plus de jeux,
- $-$  Diversifier les thèmes des jeux, etc.

## Bibliographie

- [1] morpion solitaire, www.morpionsolitaire.com, consulté le 05/06/2016.
- [2] Encyclopédie Larousse en ligne-les jeux vidéo, http ://www.larousse.fr/encyclopedie/ divers/jeux\_video/101575, consulté le  $20/04/2016$ .
- [3] Pong Game, www.ponggame.org consulté le  $02/06/2016$ .
- [4] *Jeux de mario*, jeuxdemario.fr, consulté le  $02/06/2016$ .
- [5] Sonic, www.sonic.com, consulté le  $02/06/2016$ .
- [6] *World of WarCarft*, eu.battle.net/wow/fr/game/, consulté le  $02/06/2016$ .
- [7] Total annihilation : commander pack, https ://www.gog.com/game/total\_anihilation\_commander\_pack, consulté le 02/06/2016.
- [8] Tekken Home, eu.tekken.com/ $\#!/$ fr/home, consulté le 02/06/2016.
- [9] Jeux de street fighter, jeux-flash.jeu-gratuit.net/jeux-street-fighter/, consulté le 02/06/2016.
- [10] *World of Craft*, eu.battle.net/waw/fr/legion/, consulté le  $02/06/2016$ .
- [11] Star Wars, www.starwars.com/games-apps, consulté le  $02/06/2016$ .
- [12] The Legend of Zelda, www.zelda.com, consulté le  $02/06/2016$ .
- [13] Tomb Raider, www.tomberaider.com/landing/, consulté le  $02/06/2016$ .
- $[14]$  N. Zammar, Réseaux Sociaux numériques : essai de catégorisation et cartographie des controverses, Université Européenne de Bretagne, Rennes 2, UFR Arts, Lettres et Communication, Ecole Doctorale – Sciences Humaines et Sociales, thèse de Doctorat, Sciences de l'Information et de la Communication, 2012.
- [15] Advergame.fr, jeux vidéo et réseaux sociaux, http ://www.advergame.fr/jeux-videoet-reseaux-sociaux-plus-jamais-lun-sans-lautre, consulté le  $20/04/2016$ .
- [16] J. Gabay, D. Gabay, Mise en œuvre quidée avec études de cas, UML 2, ANALYSE ET CONCEPTION, DUNOD, paris, france, 2008.
- $[17]$  P. Roques, F. Vallée, UML en action De l'analyse des besoins à la conception, EYROLLES, 4 éme édition, 2007.
- [18] G. Pujolle, Les Réseaux, EYROLLES, 5 éme édition, 2006.
- [19] P. Roques, UML2 par la pratique, Etude de cas et exercices corrigés, EYROLLES, ISBN : 978-2-212-12322-7, 6 éme edition, france, 2008.
- [20] P. Roques, F. Vallee, processus de d'´eveloppement UML par action de l'analyse des besoins à la conception, EYROLLES,  $3 \text{ éme édition}, 2004$ .
- [21] H. Bersini, L'orienté objet Cours et Exercices en UML2 avec Java5,  $C \sharp$  2, Python  $et$  PHP 5, EYROLLES, 3 éme édition, ISBN : 978-2-212-12084-4, paris, france, 2007.
- [22] C. S. Horstmann, G. Cornell, Au coeur de Java, volume 1 Notions fondamentales, Pearson education, 8 éme édition, California, USA, 2008.
- [23] J. M. DOUDOUX, *Développons en Java*,
- [24] C. Gribaumont, Administrez vos bases de données avec MySQL, www.siteduzero.com, Dernière mise à jour le  $5/06/2012$ .
- [25] S. Vialle, *Prog. réseau et systèmes distribués, Programmation par "sockets-Java"*, http ://www.metz.supelec.fr/ vialle, consulté le  $29/05/2016$ .
- [26] Launch $\chi$ *i*, http ://launch4j.sourceforge.net/, consulté le 19/06/2016.
- [27] CMM, http ://www.commentcamarche.net/download/telecharger-60-inno-setup, consulté le  $19/06/2016$ .